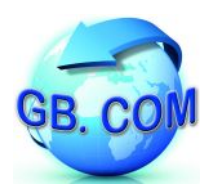

Distributore automatico per sacchetti per la raccolta differenziata

# CUBOSTAR-28 Rel. 1.0 CUBOSTAR-35 Rel. 1.0 CUBOSTAR-50 Rel. 1.0

Data: 01/12/09 V.1.00

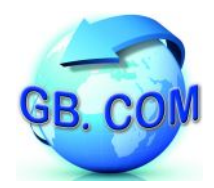

## <span id="page-1-2"></span><span id="page-1-0"></span>**Indice Generale**

<span id="page-1-1"></span>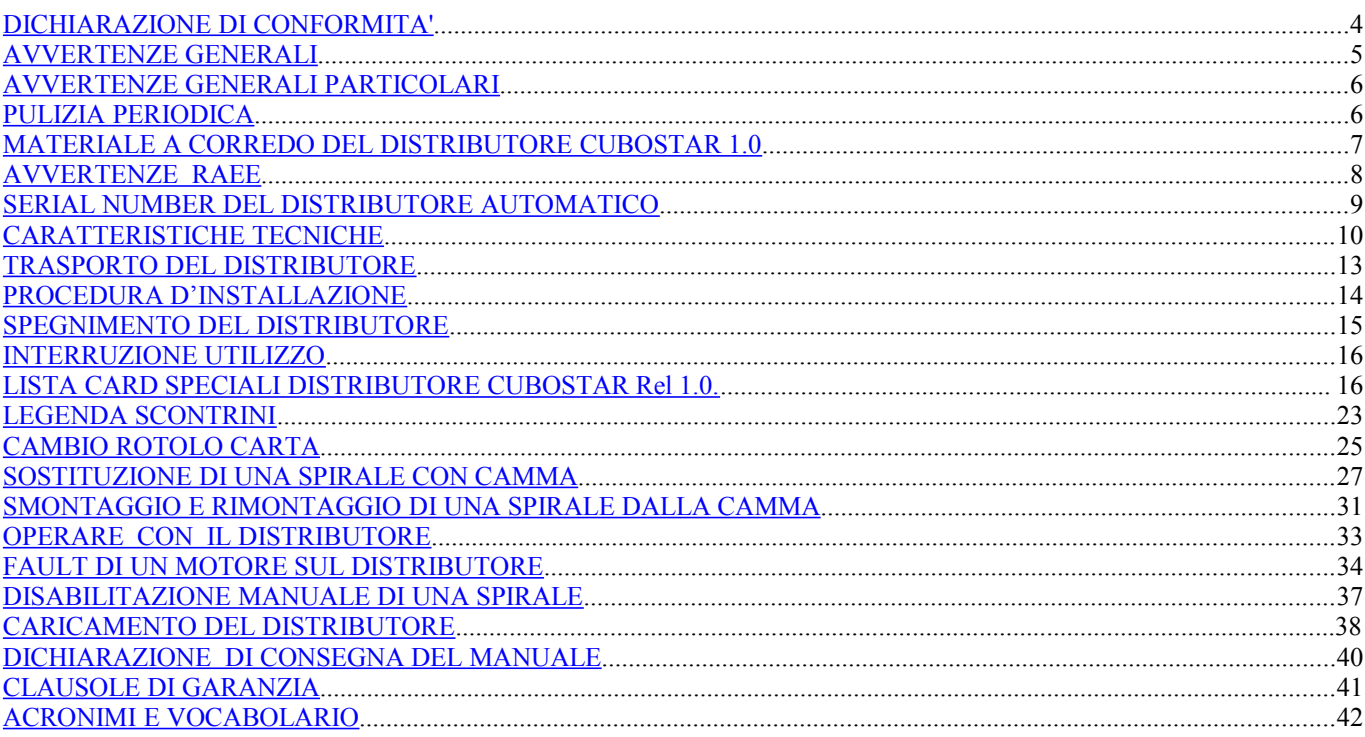

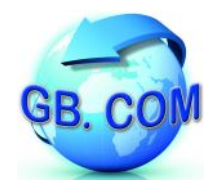

Tutti i diritti riservati.

E' vietata la riproduzione totale o parziale del presente manuale in qualsiasi forma sia essa cartacea o informatica.

Pur avendo posto ogni cura nella realizzazione dei manuali d'uso, GB.COM S.r.l. non si assume alcuna responsabilità derivante dal suo uso.

Sarà apprezzato ogni suggerimento riguardo eventuali errori riscontrati.

I prodotti GB.COM sono soggetti ad un continuo miglioramento e quindi GB.COM S.r.l. si riserva di modificare le informazioni contenute in questo manuale senza preavviso.

#### **GB.COM S.r.l.**

Via Marsala, 76/F I-25011 Calcinato (BRESCIA) ITALY

Tel. +39.030.9990217 Fax +39.030.9990204 E-mail: [info@gbcom.eu](mailto:info@gbcom.eu) Url http: //www.gbcom.eu

CF / PI e Iscriz. Reg. Imprese di Brescia N. 02122140987 N. R.E.A. 419791 Registro Nazionale Produttori AEE: IT09070000006165

<span id="page-3-0"></span>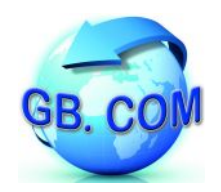

## **Dichiarazione di conformità**

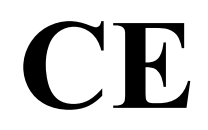

### **GB.COM SRL VIA MARSALA, 76/F I-25011 CALCINATO (BRESCIA)**

## DICHIARA

che i distributori per rotoli sacchetti RSU

## Serie **CuboStar**

 $\mathcal{L}_{\mathcal{A}}$  , and the set of the set of the set of the set of  $\mathcal{A}$ 

oggetto di questa dichiarazione, sono conformi alle seguenti normative europee e per tanto con i requisiti essenziali previsti per:

- **Direttiva 89/336/CEE** (sulla compatibilità elettromagnetica)
- **Direttiva 73/23/CEE** (sulla sicurezza degli apparati elettrodomestici e similari a bassa tensione).

Calcinato: 01/12/2009

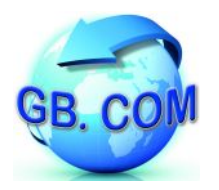

#### <span id="page-4-0"></span>**AVVERTENZE GENERALI**

L'apparecchio è costruito a regola d'arte.

La sua durata e affidabilità elettrica e meccanica saranno più efficienti se esso verrà usato correttamente e verrà fatta una regolare manutenzione.

Leggere attentamente le avvertenze in quanto forniscono importanti indicazioni riguardanti la sicurezza di installazione, d'uso e di manutenzione.

Conservare il manuale che è parte integrante del distributore e deve accompagnarlo per qualsiasi trasferimento di proprietà.

Dopo aver tolto l'imballaggio, assicurarsi dell'integrità dell'apparecchio. In caso di dubbi non utilizzare l'apparecchio e rivolgersi a personale professionalmente qualificato.

Gli elementi dell'imballaggio (sacchetti in plastica, polistirolo, chiodi, ecc.) non devono essere lasciati alla portata dei bambini in quanto potenziali fonti di pericolo.

Prima di collegare l'apparecchio accertarsi che l'alimentazione di rete sia 230Vac. Questo apparecchio dovrà essere destinato solo all'uso per il quale è stato concepito.

Ogni altro uso è da considerarsi improprio e quindi pericoloso.

GB.COM S.r.l non può essere considerata responsabile per eventuali danni derivanti da usi impropri, erronei ed irragionevoli.

L'uso di un qualsiasi apparecchio elettrico comporta l'osservanza di alcune regole fondamentali.

In particolare:

- non toccare l'apparecchio con mani o piedi bagnati o umidi
- non usare l'apparecchio a piedi nudi
- non lasciare l'apparecchio esposto ad agenti atmosferici (pioggia, sole, ecc.)
- non utilizzare l'apparecchio vicino all'acqua
- non collocare l'apparecchio su una superficie instabile
- non versare liquidi sull'apparecchio
- non aprire le ante dell'apparecchio durante l'erogazione di prodotti
- non erogare prodotti ad anta aperta
- non manomettere l'apparecchio
- collocare l'apparecchio in modo da evitare che i cavi ad esso collegati possano essere danneggiati
- in nessun caso è consentito lavare l'apparecchiatura con getti d'acqua
- l'interruttore, la presa di corrente e la relativa spina devono collocati in posizione accessibile
- verificare periodicamente che la messa a terra sia collegata e che venga verificata da personale tecnico abilitato

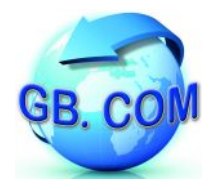

Prima di effettuare qualsiasi operazione di pulizia o di manutenzione, togliere l'alimentazione elettrica, spegnendo l'interruttore del distributore e staccando la spina.

In caso di guasto e/o di cattivo funzionamento dell'apparecchio, spegnerlo e non manometterlo.

Per l'eventuale riparazione rivolgersi esclusivamente a personale specializzato.

L'esecuzione dell'impianto deve essere conforme alle norme CEI64-8, CEI 64-9 "Norme per gli impianti elettrici negli edifici civili", CEI64-10.

#### <span id="page-5-1"></span>**AVVERTENZE GENERALI PARTICOLARI**

L'installazione deve essere effettuata secondo le istruzioni di GB.COM S.r.l.

Un'errata installazione può causare danni dei quali il costruttore non può essere considerato responsabile.

La sicurezza elettrica di questo apparecchio è assicurata soltanto quando lo stesso è correttamente collegato ad un efficace ed idoneo impianto di messa a terra come previsto dalle vigenti norme di sicurezza elettrica.

E' necessario verificare questo fondamentale requisito di sicurezza ed in caso di dubbio, richiedere un controllo dell'impianto da parte di personale professionalmente qualificato.

GB.COM S.r.l non può essere considerata responsabile per eventuali danni causati dalla mancanza di messa a terra dell'impianto.

#### **E' vietato l'uso di adattatori, prese multiple e/o prolunghe.**

#### **IL COSTRUTTORE DECLINA OGNI RESPONSABILITA' PER DANNI CAUSATI DALLA INOSSERVANZA DELLE PRECAUZIONI SOPRA RIPORTATE.**

#### <span id="page-5-0"></span>**PULIZIA PERIODICA**

Pulire le parti metalliche con acqua tiepida e detergente neutro, quindi risciacquare ed asciugare con cura.

Per la pulizia delle parti metalliche è fatto divieto di utilizzare

- sostanze abrasive o corrosive
- paglietta
- spazzole
- spatole.

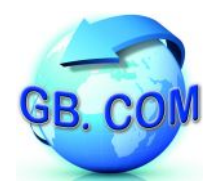

#### <span id="page-6-0"></span>**MATERIALE A CORREDO DEL DISTRIBUTORE CUBOSTAR Rel. 1.0**

Cavo alimentazione

Rotolo carta stampante

Chiave serratura

Chiavetta USB

Set di tessere utente (prova e servizio)

Manuale

Tabella configurazione prodotti

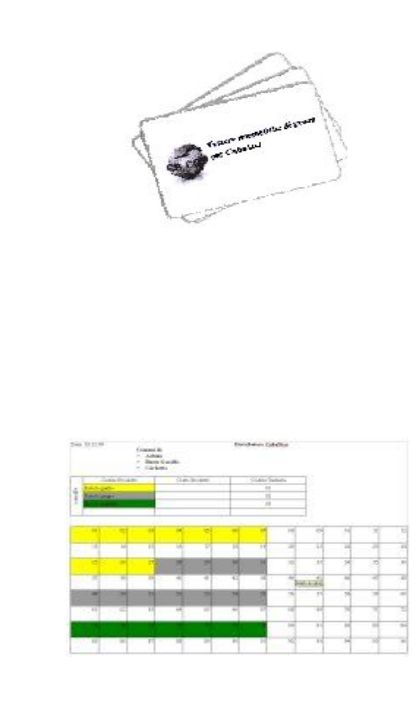

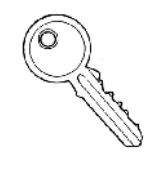

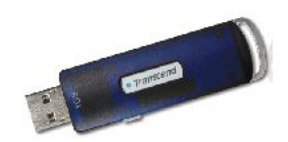

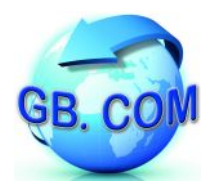

#### <span id="page-7-1"></span>**AVVERTENZE RAEE**

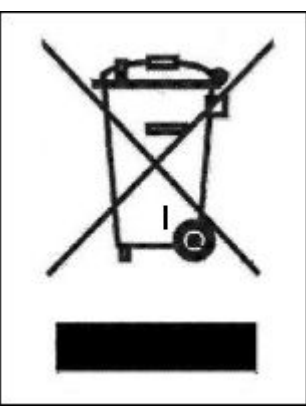

*Fig. 1: Simbolo RAEE*

Non smaltire questa apparecchiatura come rifiuto municipale solido misto ma effettuare una raccolta separata.

Il reimpiego o il corretto riciclaggio delle AEE è utile per preservare l'ambiente e la salute umana stessa.

Secondo la Direttiva europea 2002/96/CE sono disponibili specifici centri di raccolta a cui consegnare i rifiuti di apparecchiature elettriche ed elettroniche ed è altresì possibile riconsegnare l'apparecchiatura al distributore all'atto dell'acquisto di una nuova equivalente.

<span id="page-7-0"></span>La legge punisce con opportune sanzioni chi smaltisce abusivamente i RAEE.

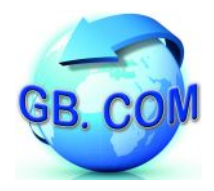

#### **SERIAL NUMBER DEL DISTRIBUTORE AUTOMATICO**

Ogni distributore è contrassegnato da uno specifico numero di matricola. Unitamente al modello del distributore, tale numero dovrà essere utilizzato come riferimento per qualsiasi domanda riguardante il distributore.

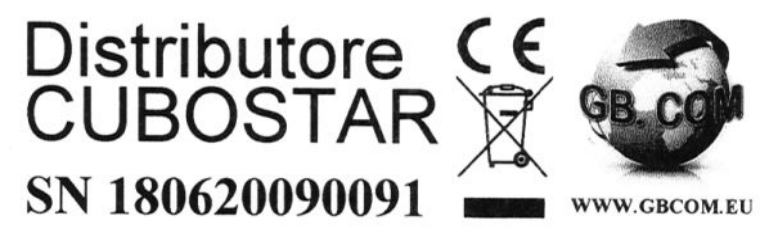

 *Fig. 2: Esempio di Serial Number*

**N.B. E' fatto divieto di asportare le targhette.**

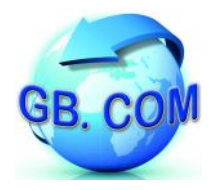

#### <span id="page-9-0"></span>**CARATTERISTICHE TECNICHE**

Il distributore CuboStar è un distributore automatico per sacchetti per la raccolta differenziata ed accetta 10 selezioni diverse.

A seconda dell'allestimento può funzionare con tessere di servizio, tessere sanitarie, CRS (Carta Regionale dei Servizi), con contanti oppure sia con tessere che con contanti.

CuboStar può essere allestito con ripiani per erogare rotoli di sacchetti o per erogare pacchetti di sacchetti di carta.

E' possibile richiedere anche allestimenti misti cioè con entrambe i tipi di ripiani.

#### **Dati Tecnici**

- Display LCD 4 x 20 caratteri
- Tastiera per selezione prodotto
- Lettore badge (tessere magnetiche / chip / Rfid)
- Stampante termica per scontrino con taglierina integrata
- Porta ethernet per collegamento LAN
- UPS
- Alimentazione: 230V-50Hz
- Temperatura di funzionamento da 5 a 30 °C

#### **Dimensioni CuboStar-28**

- Altezza: 1830 mm
- Larghezza: 875 mm
- Profondità: 830 mm
- 4 ripiani da 7 selezionii

#### **Dimensioni CuboStar-35**

- Altezza: 1830 mm
- Larghezza: 875 mm
- Profondità: 830 mm
- 5 ripiani da 7 selezioni

#### **Dimensioni CuboStar-50**

- Altezza: 1830 mm
- Larghezza:1105 mm
- Profondità: 830 mm
- 5 ripiani da 10 selezioni

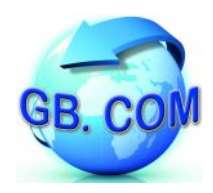

## Manuale distributore CuboStar Rel.1.0

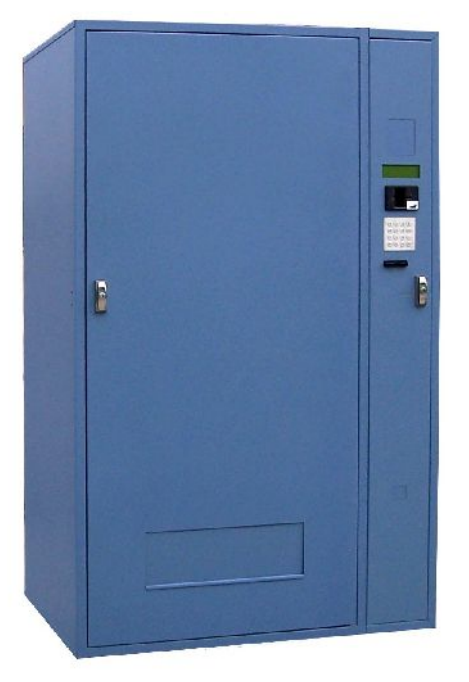

CuboStar 50

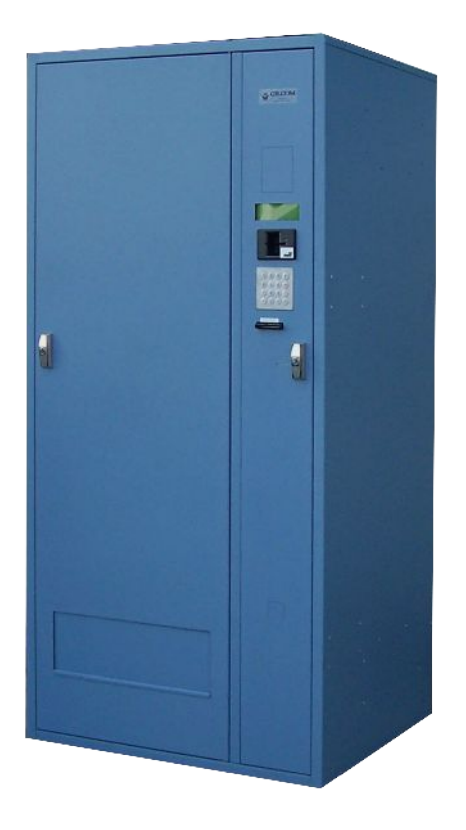

CuboStar 28-35

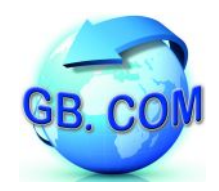

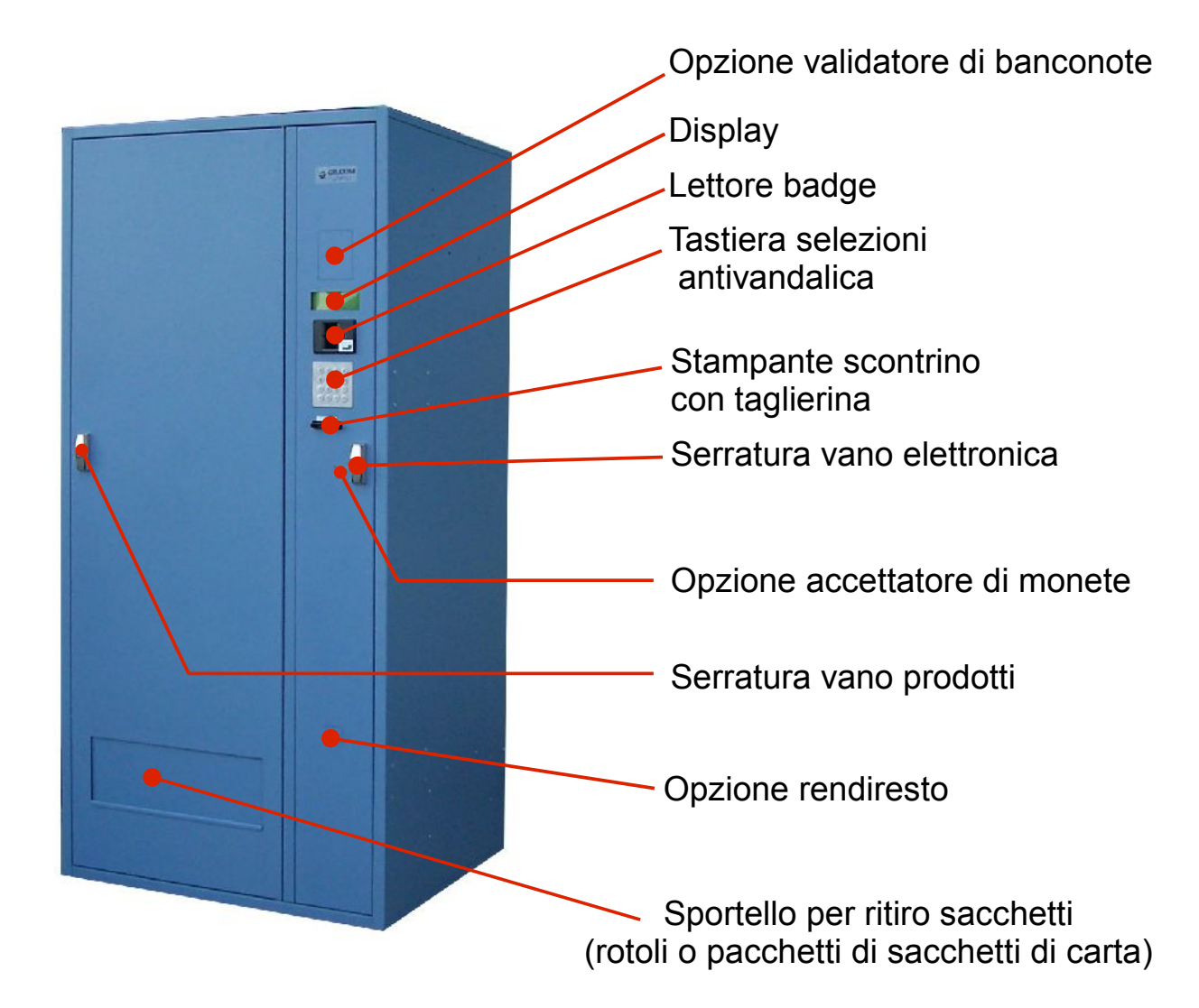

Nel particolare a fianco viene mostrato un ripiano attrezzato per erogare rotoli di sacchetti per la raccolta differenziata

Nel particolare a fianco viene mostrato un ripiano attrezzato per erogare pacchetti di sacchetti di carta per la raccolta differenziata anziché' rotoli di sacchetti

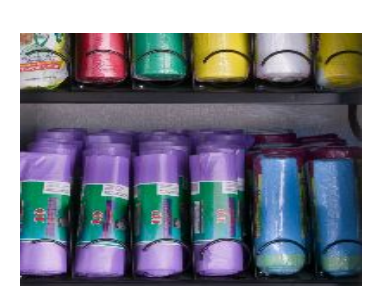

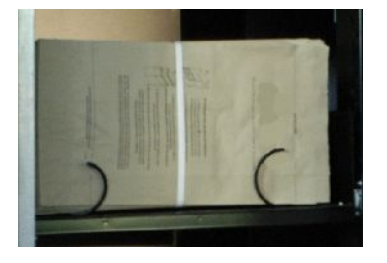

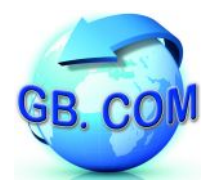

#### <span id="page-12-0"></span>**TRASPORTO DEL DISTRIBUTORE**

Si raccomanda la massima attenzione per evitare urti e ribaltamenti.

Per il carico, trasporto, scarico ed installazione del distributore è necessario l'impiego di adeguati mezzi di sollevamento.

Verificare che essi:

- siano idonei al sollevamento del distributore
- siano conformi alle normative di sicurezza
- abbiano la portata utile per la macchina e/o il componente che si vuol sollevare o spostare tenendo conto anche dello sbraccio occorrente per raggiungere e/o posizionare la macchina.

Manovrare con attenzione e prudenza.

Le forze derivanti dall'accelerazione e decelerazione durante il trasporto dovranno essere comprese nelle tolleranze ammissibili.

E' severamente vietato soffermarsi sotto un carico sollevato.

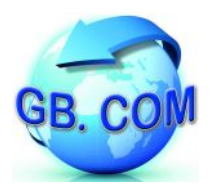

#### <span id="page-13-0"></span>**PROCEDURA D' INSTALLAZIONE**

#### DISIMBALLAGGIO

Il distributore viene spedito imballato, già montato e pronto per l'installazione.

I componenti dell'imballaggio devono essere tolti con cura in modo da non danneggiare il distributore.

N.B. Si raccomanda lo smaltimento dei componenti dell'imballaggio nel rispetto dell'ambiente.

Ispezionare l'interno e l'esterno del distributore per individuare eventuali danni.

Nel caso ve ne fossero, avvertire immediatamente il corriere e ritirare il distributore apponendo debita riserva sul documento di trasporto.

#### MESSA IN FUNZIONE

- Rimuovere l'imballaggio dal distributore.
- Assicurarsi che i fusibili siano inseriti nella propria sede (porta fusibili, come mostrato in Fig. 3).
- Verificare che la tensione della presa di alimentazione del distributore sia 230Vac.
- Accertarsi che detta presa di corrente a cui viene collegato il distributore sia idonea e provvista di adeguata messa a terra.
- Per accendere il distributore utilizzare l'interruttore accensione posto sul retro del distributore CuboStar (vedi Fig. 3).
- Per un migliore assetto del distributore regolare i quattro piedini di cui e' dotato.
- Tenere il distributore scostato dal muro 10 centimetri per consentire un'adeguata aerazione del medesimo.

#### SOSTITUZIONE FUSIBILI

Il distributore CuboStar è dotato di due fusibili di tipo rapido da 3,15A montati in fase di collaudo.

Per sostituire i fusibili effettuare una leggera pressione e girare in rotazione destra con un cacciavite a taglio il copri-fusibile (mostrato nella Fig. 3).

Tutte le operazioni che richiedono l'apparecchio in tensione con:

- porta vano sacchetti
- pannello periferiche
- griglia aerazione

aperti, devono essere eseguite ESCLUSIVAMENTE da personale qualificato ed informato dei rischi specifici che tale condizione comporta.

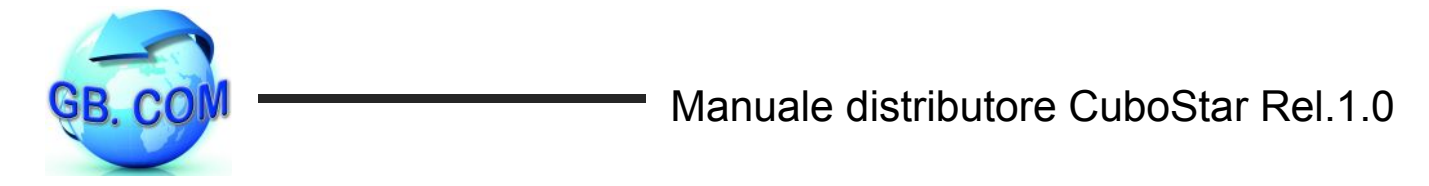

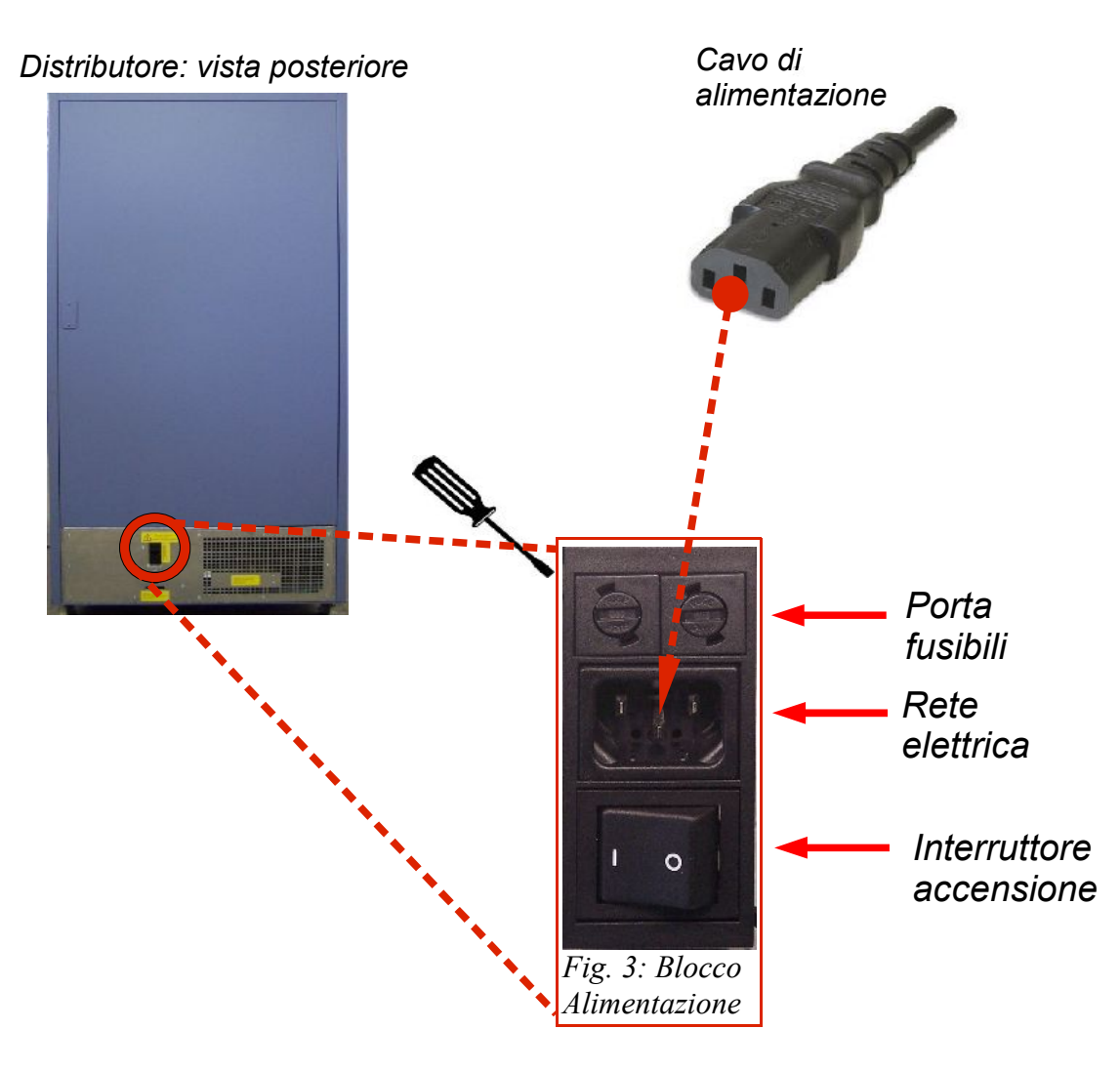

#### <span id="page-14-0"></span>**SPEGNIMENTO DEL DISTRIBUTORE**

Qualora sia necessario spegnere il distributore, si deve operare come segue:

- 1. Strisciare nel lettore badge del distributore la tessera di servizio n°999992 SPEGNIMENTO SISTEMA (tessera in dotazione). Vera' visualizzato a display il messaggio "card di sistema spegnimento sys" di cui alla sezione LISTA CARD SPECIALI DISTRIBUTORE CUBOSTAR Rel. 1.0
- 2. Attendere 30 secondi
- 3. Azionare l'interruttore (si veda *interruttore di accensione* di Fig. 3) posto sul retro del distributore

#### **N.B. Non e' consentito spegnere il distributore senza aver compiuto i passi 1 e 2; in caso contrario il distributore puo' essere danneggiato.**

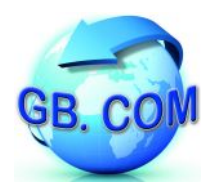

#### **INTERRUZIONE UTILIZZO**

Qualora per un qualsiasi motivo il distributore resti inattivo, si deve operare come segue:

- spegnere il distributore seguendo le istruzioni di cui al paragrafo precedente "Spegnimento del distributore"
- staccare il cavo di alimentazione
- ricoverare il distributore in luogo coperto ed asciutto.

#### <span id="page-15-0"></span>**LISTA CARD SPECIALI DISTRIBUTORE CUBOSTAR Rel. 1.0**

Con il distributore CuboStar Rel. 1.0, vengono date in dotazione tessere che permettono una serie di operazioni di seguito descritte.

E' possibile interrompere le operazioni premendo il tasto **CLR** sulla tastiera del distributore.

Le operazioni che richiedono il collegamento ad un server FTP sono identificate con la scritta "1 – FTP", mentre quelle che avvengono da disco sono identificate dalla scritta "2 – disk".

Nella configurazione attuale, per disk si intende la chiavetta USB.

#### **999991 -** non usata

#### **999992 -** spegnimento sistema

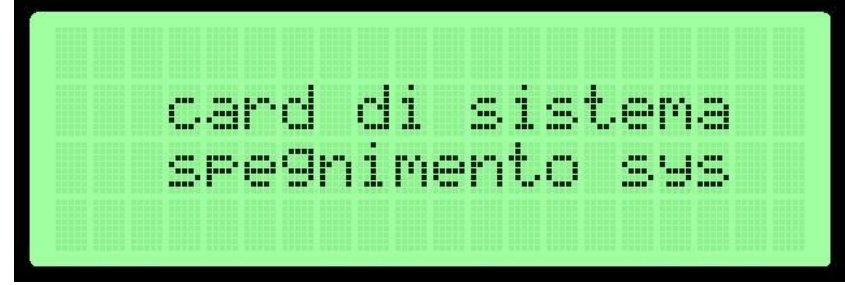

Per i dettagli si faccia riferimento alla sezione SPEGNIMENTO DISTRIBUTORE

#### **999993 -** controllo motori

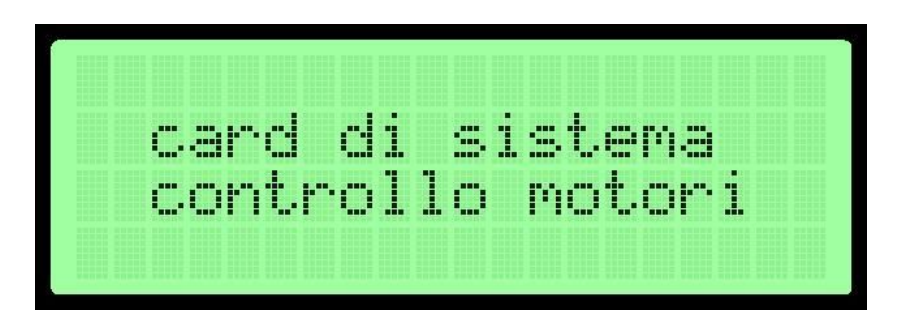

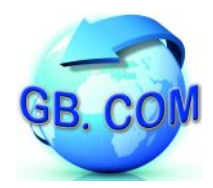

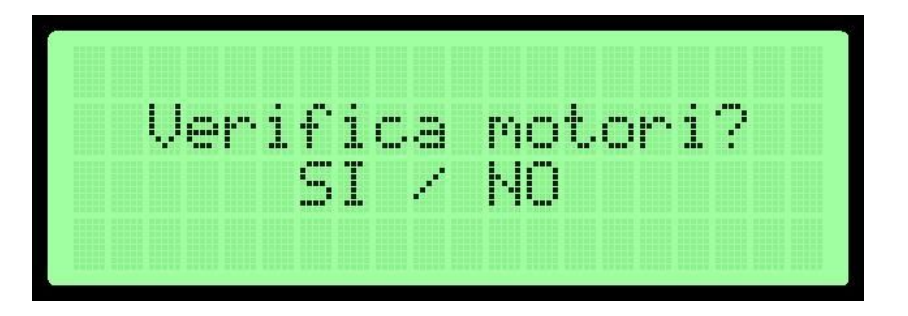

Per i dettagli si faccia riferimento alla sezione FAULT DI UN MOTORE SUL DISTRIBUTORE di questo manuale.

- **999994** rigenerazione tabelle crea delle tabelle nuove, vuote (prima di utilizzarla contattare l'ufficio tecnico GB.COM).
- **999995** attiva dial-up per assistenza

Questa card attiva una connessione modem verso il server GB.COM. La connessione viene terminata dal tecnico GB.COM al termine dell'assistenza.

**999996** - aggiorna SOLO black list (da ftp o disk)

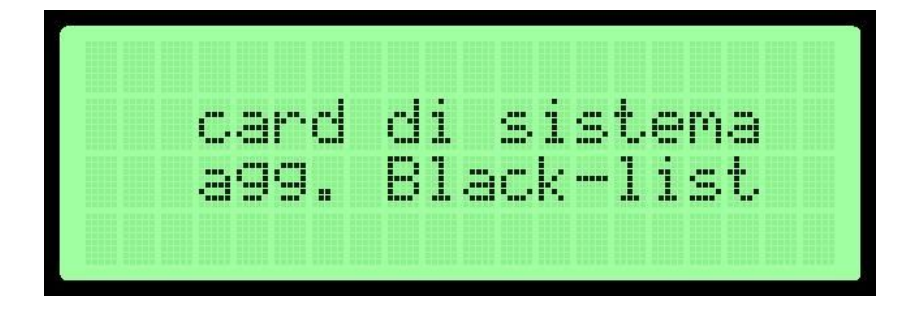

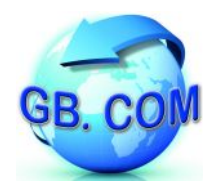

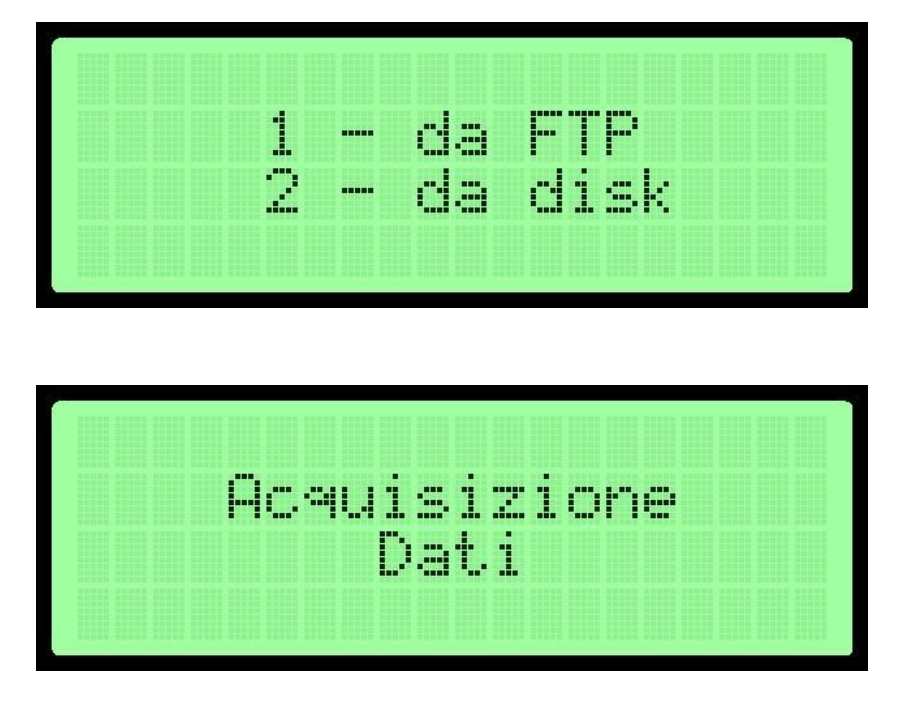

Terminata l'operazione viene visualizzato a display un messaggio con l'esito dell'operazione il quale viene stampato unitamente alla legenda per interpretare l'esito dell'operazione (si veda la sezione LEGENDA SCONTRINI).

L'utilizzo del distributore CuboStar Rel. 1.0 è subordinato:

- al possesso di una tessera appropriata
- dall'inclusione o meno nella lista di tessere abilitate (ACL)
	- dalla modalità nella quale tale lista va interpretata:
		- **black** list : le card contenute nell'ACL sono **bloccate**
		- **white** list: le card contenute nell'ACL sono le **uniche abilitate**.

La definizione dell'ACL è affidata ad un file di carattere testuale di nome *black.txt* dove ogni riga riporta fedelmente e nella sua interezza il codice valorizzato sulle tessere.

Tale file può essere creato con un qualsiasi editor testuale quale ad esempio *Notepad* nell'ambiente Windows oppure *Vi* nell'ambiente Linux.

Le card di formato riconosciuto sono individuabili nelle seguenti categorie: 16 cifre : 7770070101999001 18 cifre : 777007010199900102 CRS (§) : 23142829232409011501031201050722

(§) Per la CRS (Carta Regionale dei Servizi) o per la tessera sanitaria, si legge la traccia corrispondente alla codifica numerica ABA del codice fiscale.

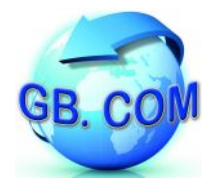

Per effettuare l'upload del file black.txt sul CuboStar si hanno a disposizione due possibilità:

- FTP
- disk.

Se si sceglie la modalità *disk* si dovrà:

- inserire una chiavetta USB nell'apposita porta USB del CuboStar
- strisciare la card di sistema n° **999996** nel lettore badge del CuboStar
- scegliere l'opzione disk.

Il CuboStar leggerà il contenuto della chiavetta USB importando il nuovo file black.txt.

Se si sceglie la modalità *FTP (#)*, si dovrà:

- strisciare la card di sistema n° **999996** nel lettore badge del CuboStar
- scegliere l'opzione FTP.

A questo punto il CuboStar si collegherà (\*) via:

- *PSTN (Rete telefonica generale)*
- *GPRS*
- *xDSL*
- *LAN*

al server FTP, scaricando il file black.txt (preventivamente aggiornato attraverso un client FTP) contenuto nella relativa cartella *CONFIG* ed aggiornando così la black list memorizzata.

*(#)* si deve aver richiesto anticipatamente l'attivazione di detto servizio sui nostri server oppure il Cliente deve aver disponibile detto servizio

(\*) dipende da quale connessione è stata attivata sul CuboStar e dov'è posizionato il server

In presenza di connettività, in sede d'ordine, è possibile richiedere CuboStar rel. 1.0 con le funzioni di upload dati e download ACL, schedulate (es. con periodicità giornaliera) in automatico.

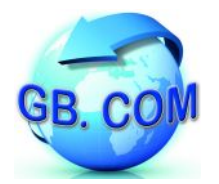

Al termine dell'operazione premere **ENT** sulla tastiera; apparirà il messaggio:

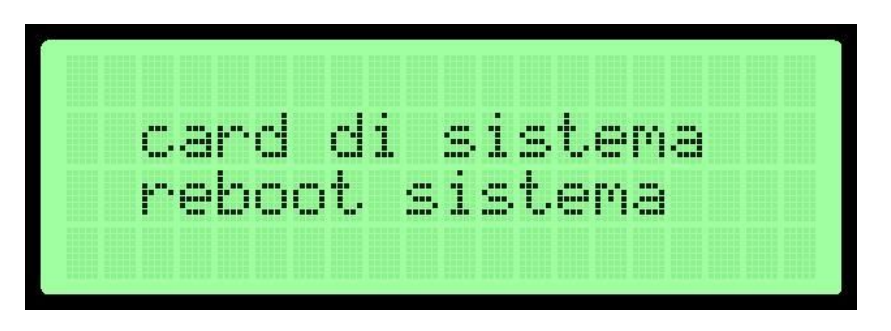

Attendere il riavvio della macchina, che sarà completato quando sul display apparirà il messaggio:

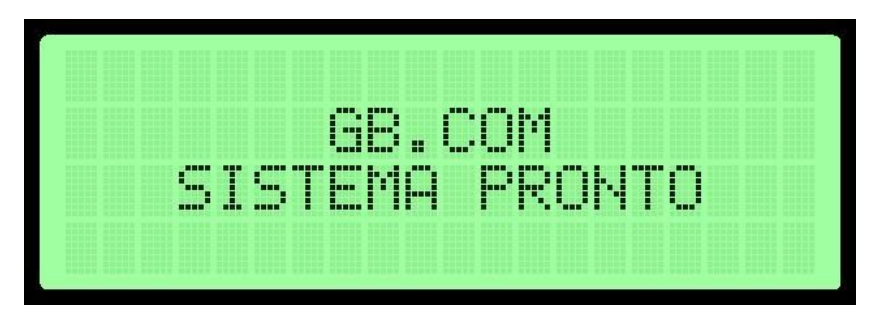

- **999997 -** reset file (rinomina dati.txt e comuni\_dati.txt) (Prima di utilizzarla contattare l'ufficio tecnico GB.COM).
- **999998** importa i dati (file prodotti, comuni e configurazione) da una fonte esterna (ftp o disk).

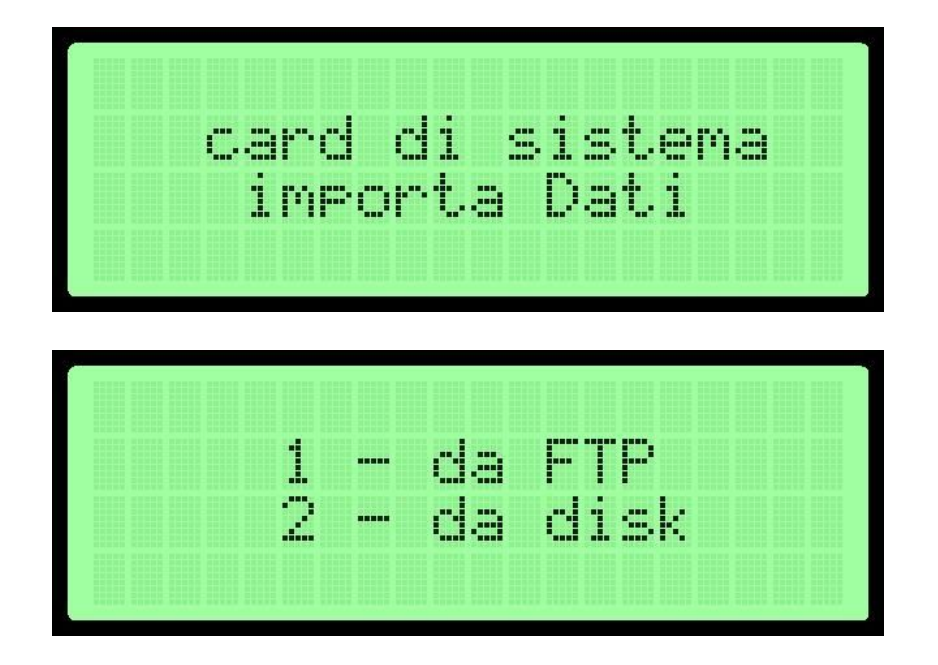

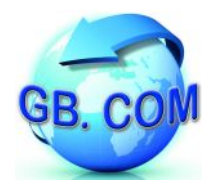

Terminata l'operazione viene visualizzato a display un messaggio con l'esito dell'operazione il quale viene stampato unitamente alla legenda per interpretare l'esito dell'operazione.

Al termine dell'operazione premere **ENT** sulla tastiera ed apparirà la scritta:

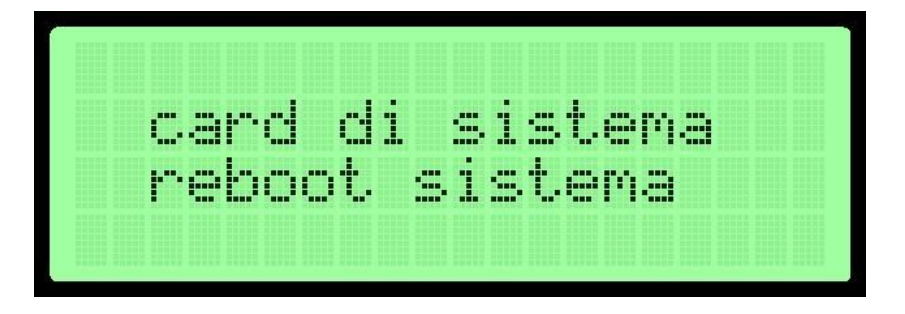

Attendere il riavvio della macchina, che sarà completato quando sul display verrà visualizzato il messaggio:

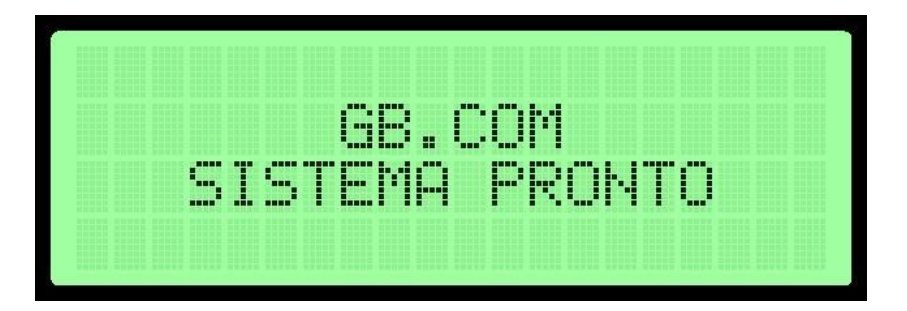

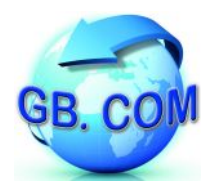

**999999** - esporta i dati su una fonte esterna (FTP o disk)

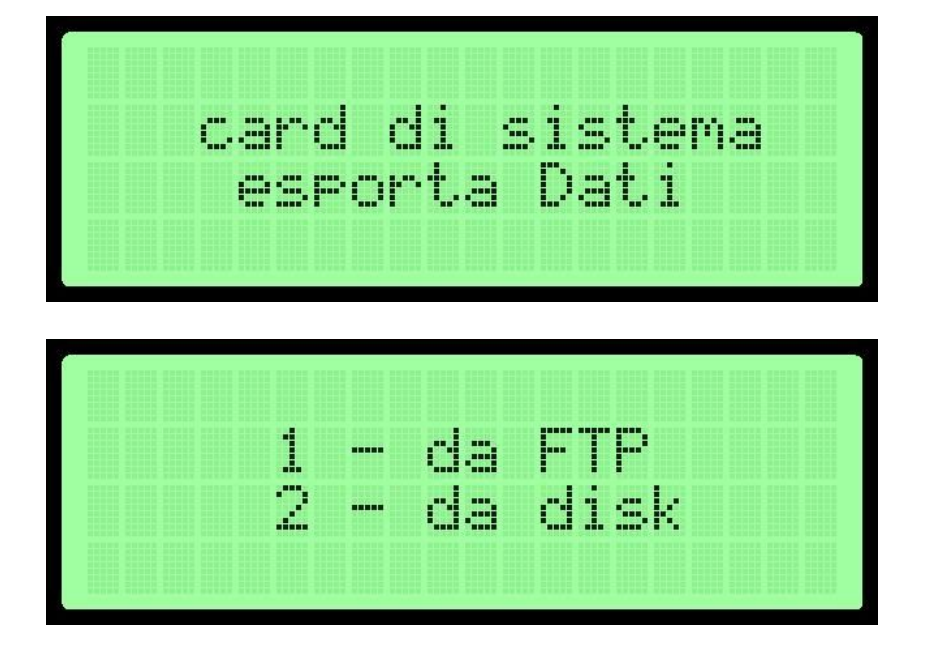

Terminata l'operazione viene visualizzato a display un messaggio con l'esito dell'operazione il quale viene stampato unitamente alla legenda per interpretare l'esito dell'operazione (si veda la sezione LEGENDA SCONTRINI).

Al termine dell'operazione premere **ENT** sulla tastiera.

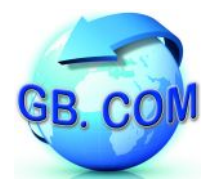

#### **LEGENDA SCONTRINI**

Sullo scontrino stampato a termine delle operazioni di import/export viene sempre riportata la legenda per interpretare correttamente l'esito dell'operazione.

La legenda di import comporta la stampa di 3 caratteri mentre la legenda di export comporta la stampa di 4 caratteri.

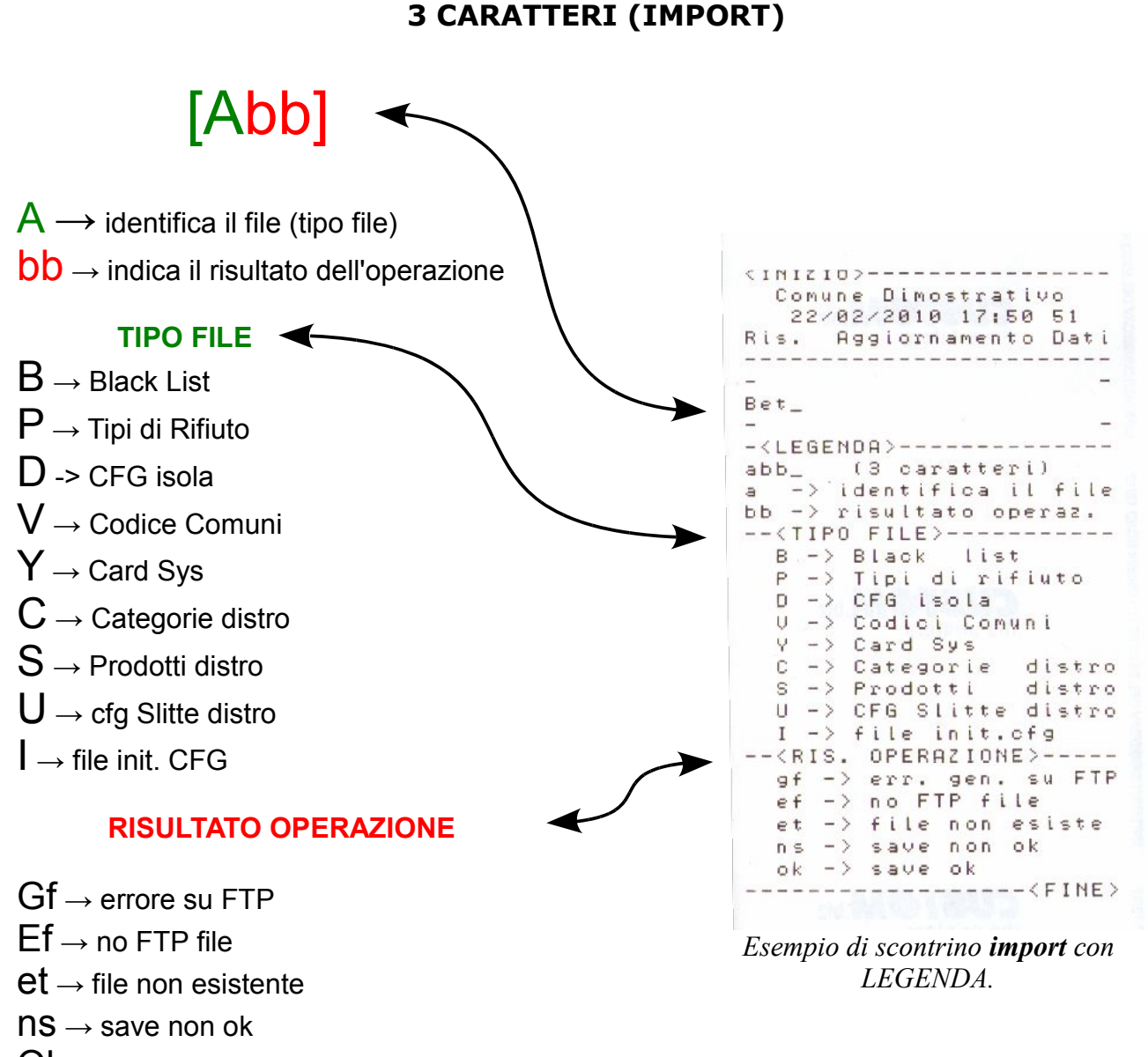

 $Ok \rightarrow$  save ok

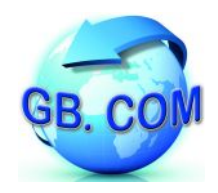

**4 CARATTERI (EXPORT)**

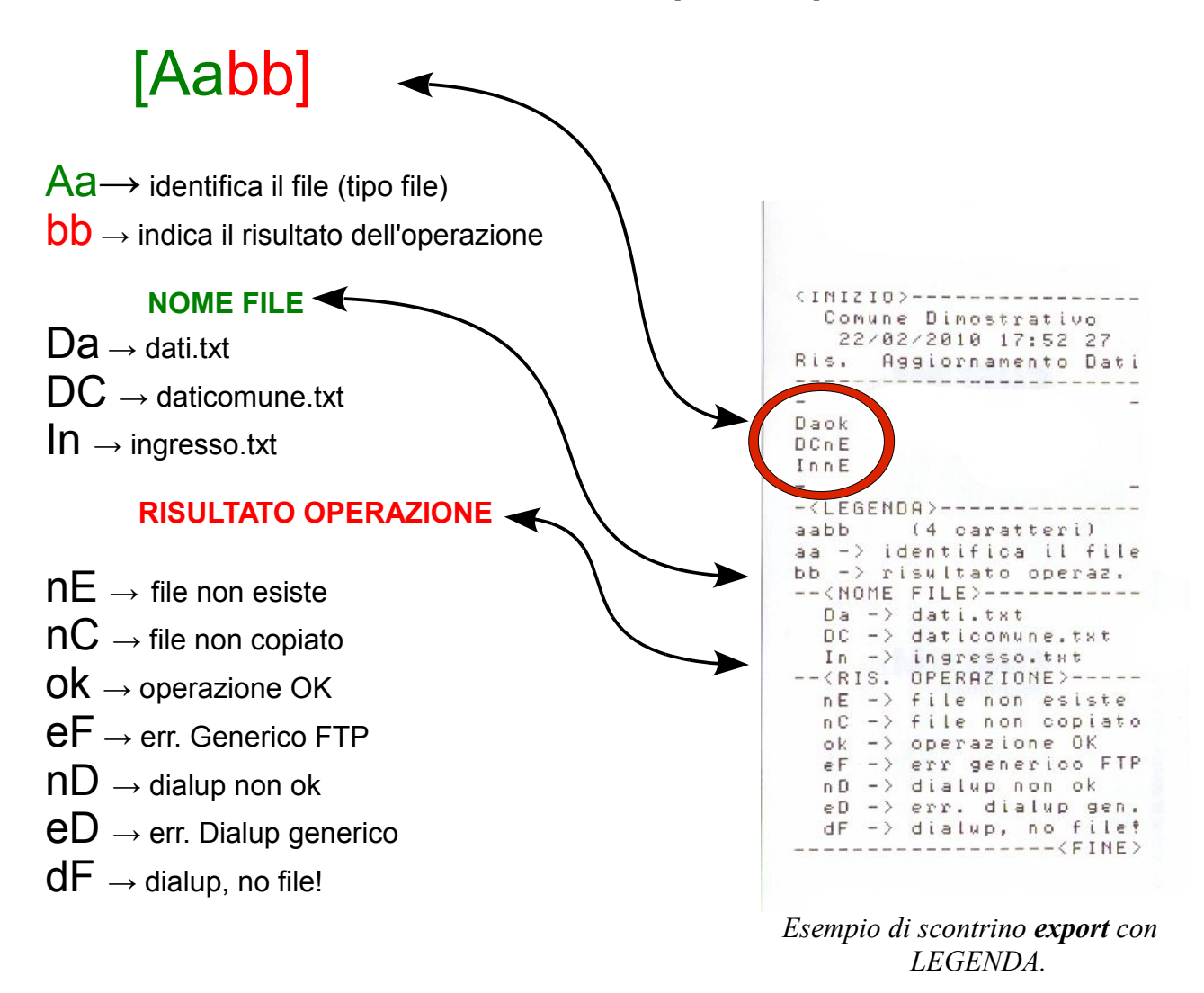

Nella figura, è stato evidenziato in rosso l'esito dell'export di tre files:

- dati
- daticomune
- ingresso.

Quello mostrato in figura, è un risultato corretto per l'export dei dati per il distributore CuboStar Rel. 1.0

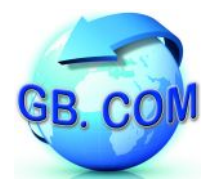

#### <span id="page-24-0"></span>**CAMBIO ROTOLO CARTA**

Ad ogni cambio rotolo carta, verificare che non vi siano pezzi di carta tagliati o strappati sia in ingresso che in uscita alla stampante; se ci sono è necessario rimuoverli.

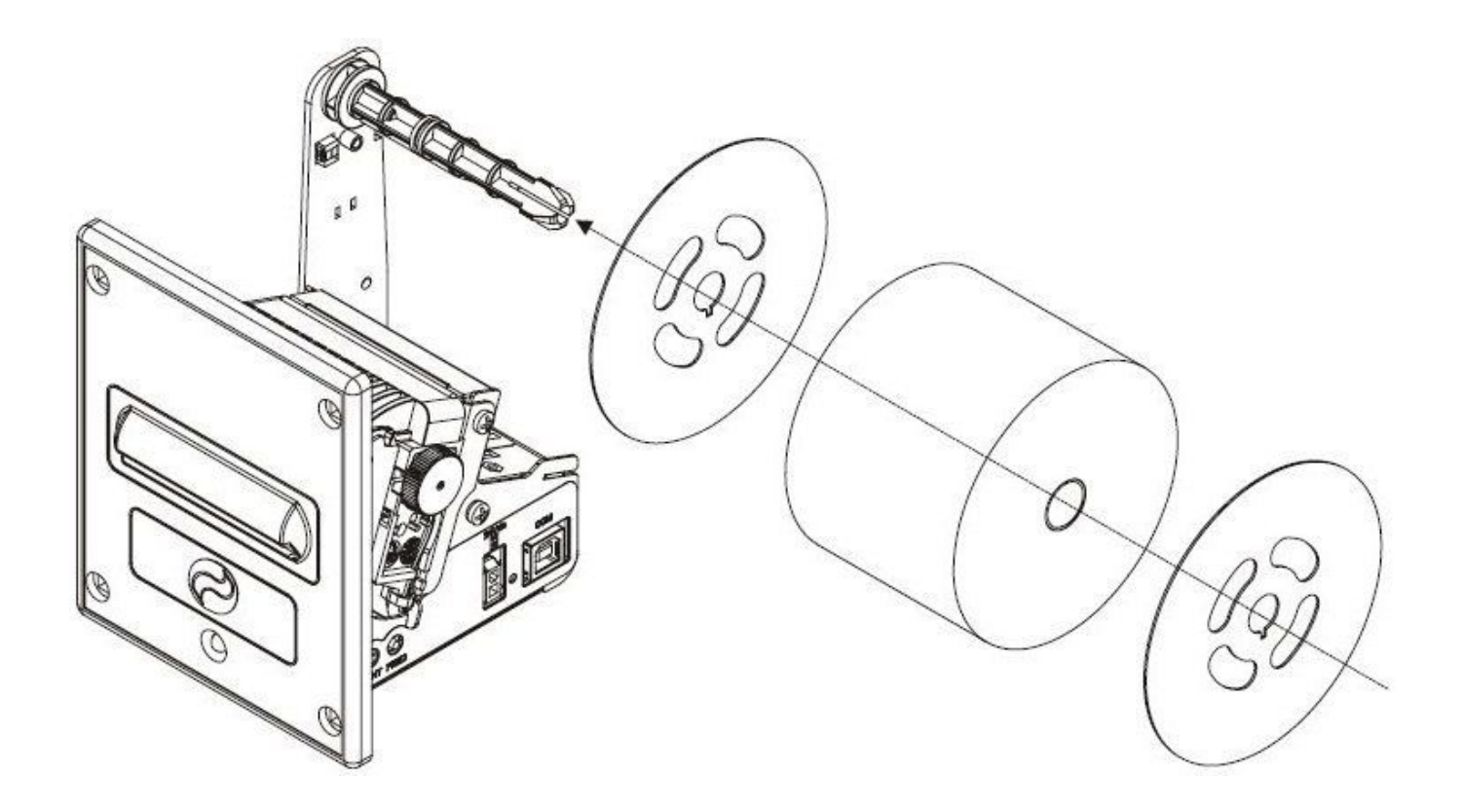

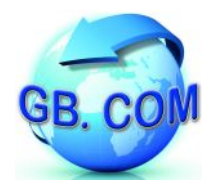

Per cambiare il rotolo di carta, procedere come segue:

- Posizionare il rotolo di carta (1) rispettando il verso di rotazione indicato in nella figura 4 che segue
- Inserire l'estremità del rotolo di carta nella fessura del meccanismo di stampa(2) ed attendere il caricamento automatico della carta
- Rimuovere il ticket presente sulla bocca di uscita

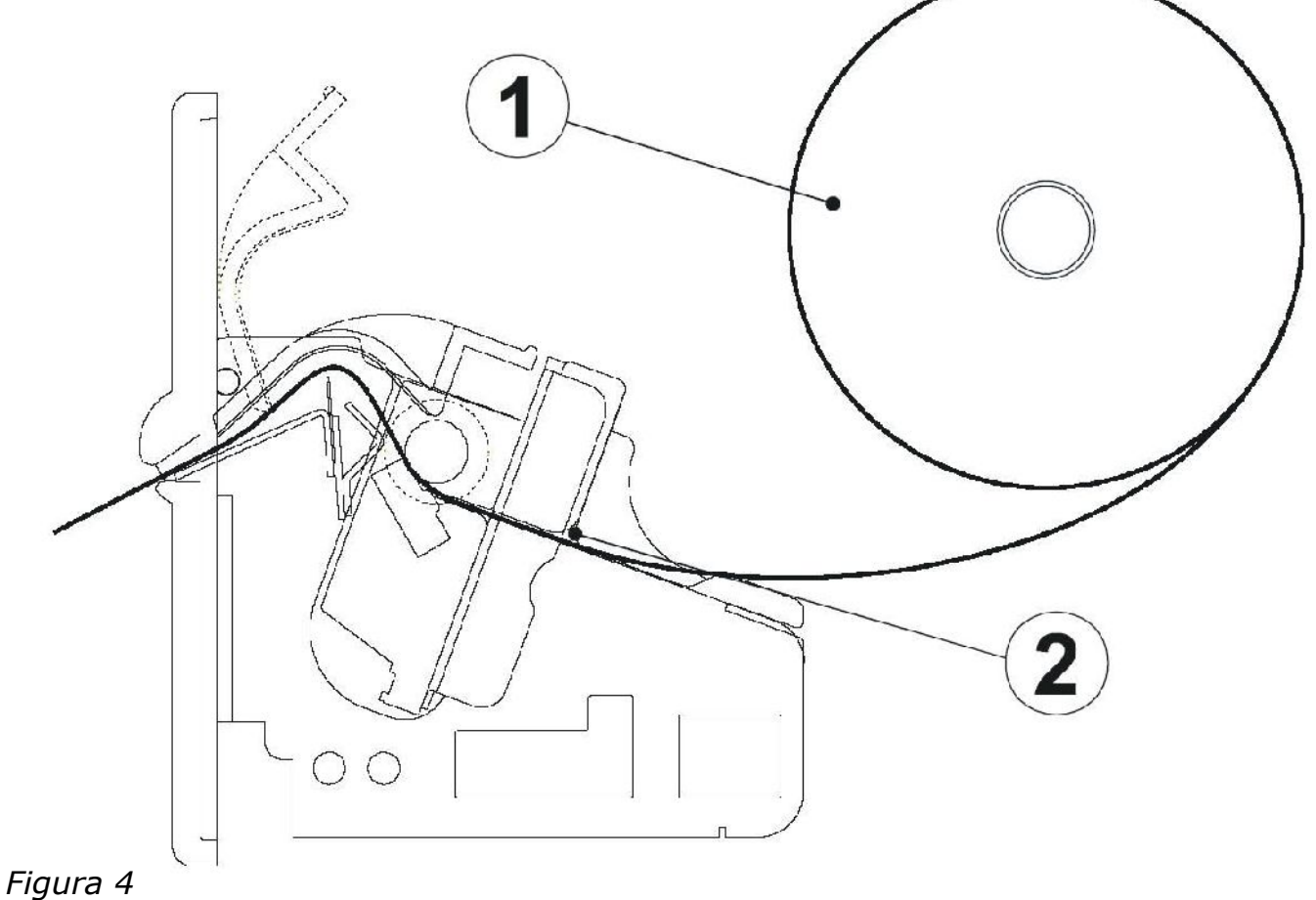

#### **Attenzione:**

Prima di inserire la carta assicurarsi che la carta abbia un taglio regolare (si veda la figura che segue).

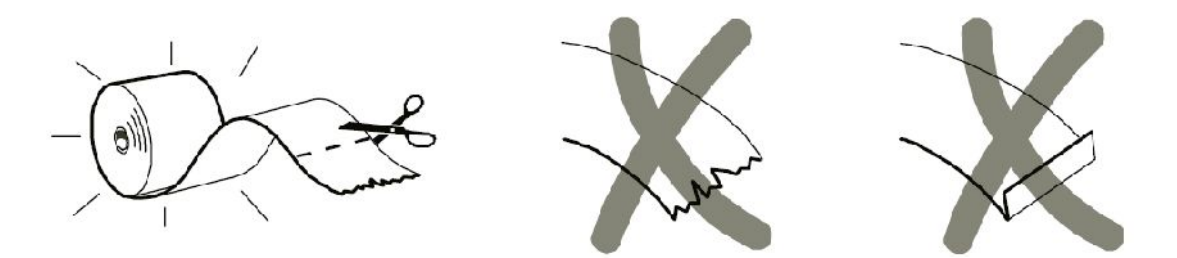

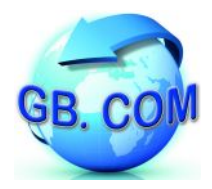

#### <span id="page-26-0"></span>**SOSTITUZIONE DI UNA SPIRALE CON CAMMA**

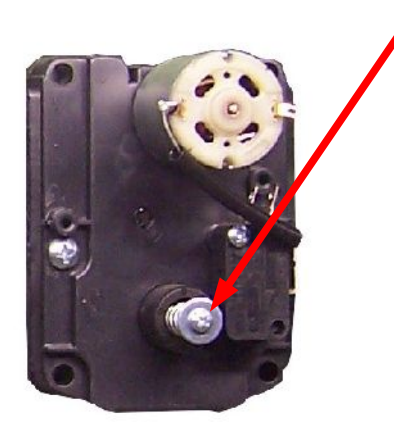

Per poter estrarre la spirale montata sul ripiano, svitare la vite della Fig. 5

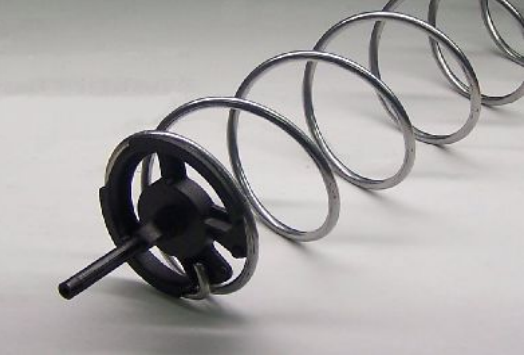

*Fig. 5: particolare vite Fig. 6: molla con camma* 

Nella Fig. 6 viene mostrata la spirale vista dal lato della camma. Estratta la spirale, sostituirla con la nuova spirale e riavvitare la vite di cui Fig. 5.

Nel posizionare la nuova spirale prestare attenzione ad orientarla correttamente come mostrato in Fig. 7.

Qualora sia necessario orientarla diversamente (es. erogazione di pacchetti di sacchetti di carta), tirare la spirale leggermente verso l'esterno e ruotarla in senso orario o anti-orario.

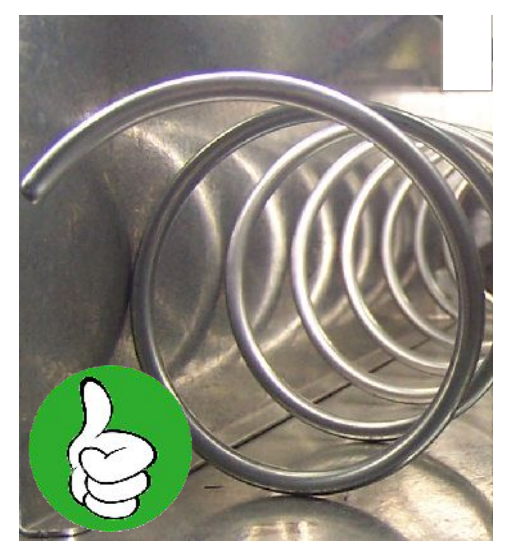

*Fig. 7: Spirale montata correttamente*

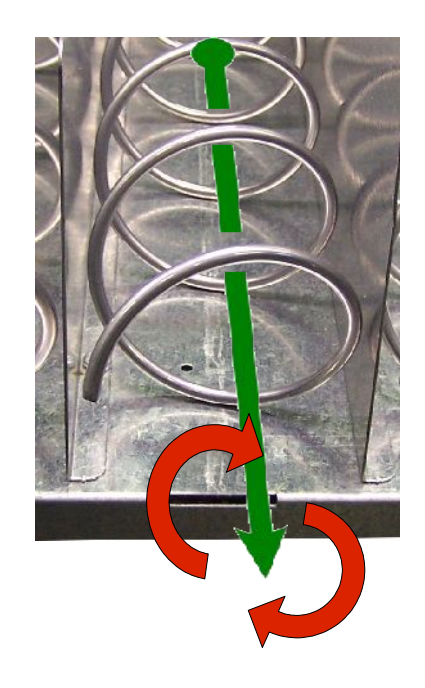

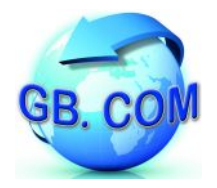

Ove richiesto, i distributori della serie CuboStar possono essere equipaggiati con motori doppi.

Su ogni motore è presente una spirale destra (DX) e una sinistra (SX) come illustrato in Fig. 8.

Le procedure di sostituzione e smontaggio delle spirali sono le medesime del motore singolo.

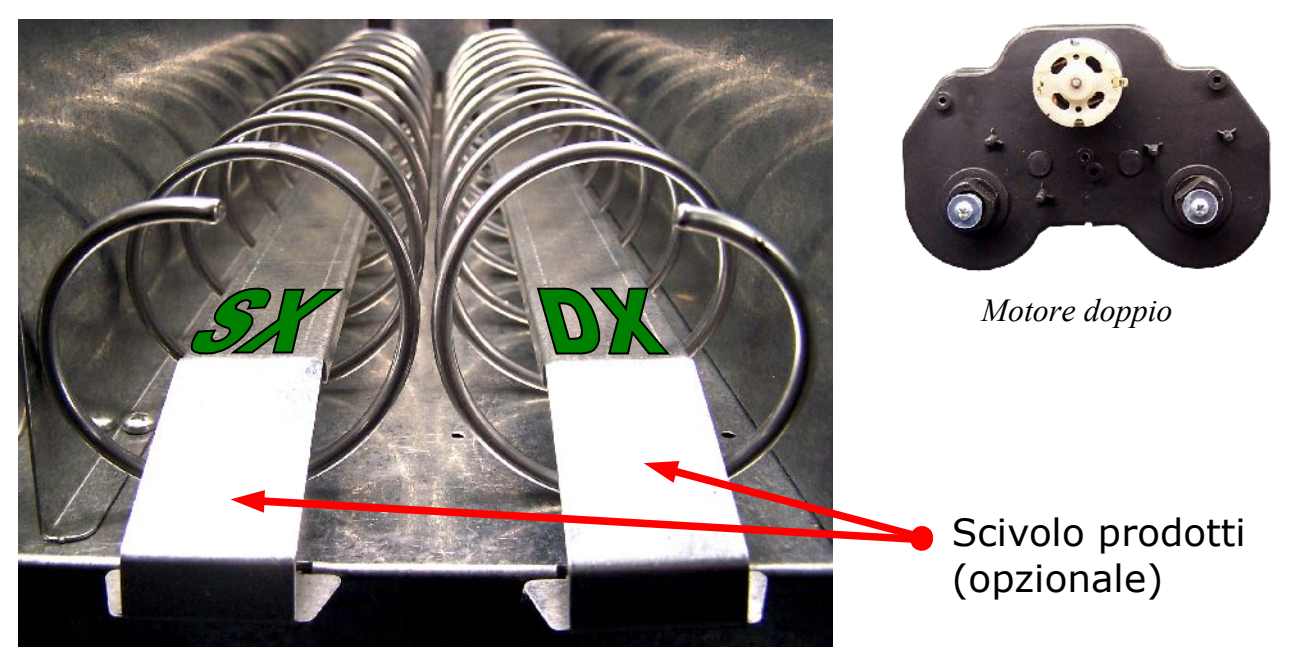

*Fig. 8: Vista frontale delle spirali montate su motore doppio*

I ripiani del distributore CuboStar possono essere equipaggiati sia con motori doppi che singoli e con lo scivolo prodotti, mostrati in Fig. 8.

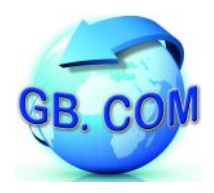

#### TIPI DI SPIRALI DISPONIBILI

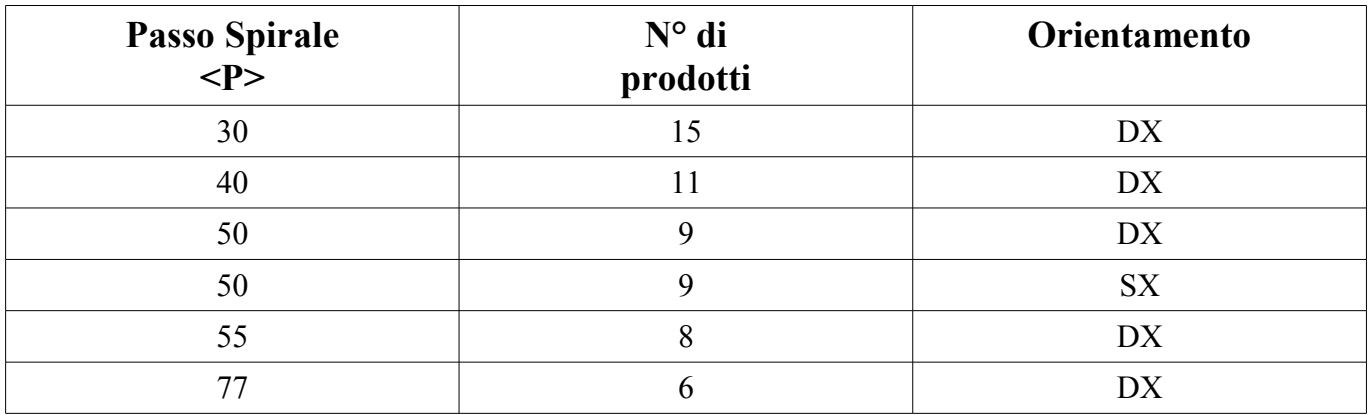

Tutte le spirali hanno diametro di 69mm.

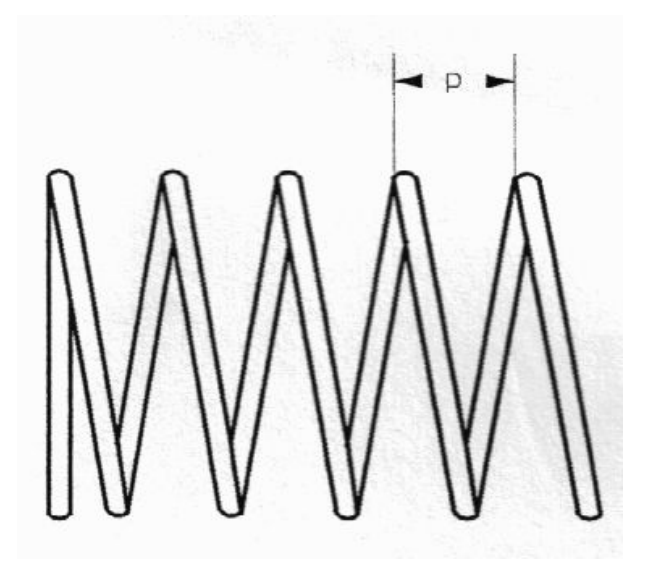

**N.B.** La consistenza del rotolo di sacchetti deve essere tale che il rotolo di sacchetti resti rigido in modo che non si inceppi durante l'erogazione.

Si consiglia inoltre di utilizzare rotoli di sacchetti con l'imballo termoretratto.

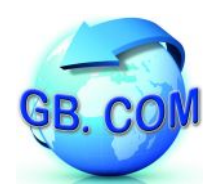

Altezza max sacchetti 190mm Altezza min sacchetti 75mm Peso max sacchetti per spirale 3.0 Kg Diametro sacchetti < passo spirale

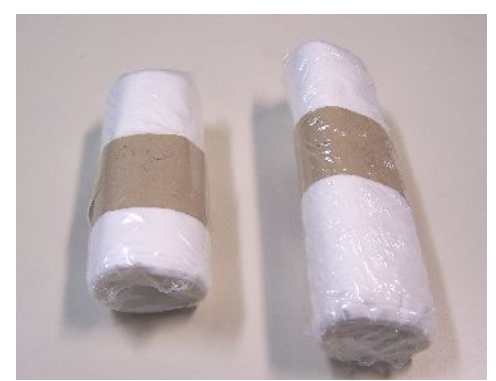

*Esempio di sacchetti con imballo termoretratto*

Per essere erogati i rotoli di sacchetti non devono superare un'altezza di cm.19. La loro altezza minima deve essere superiore al diametro della spirale adottata. Il peso totale dei rotoli di sacchetti erogati da una spirale è di max Kg 3.0.

Il diametro dei rotoli di sacchetti deve essere inferiore al passo della spirale.

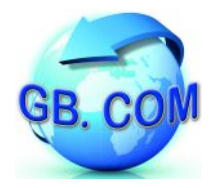

#### <span id="page-30-0"></span>**SMONTAGGIO E RIMONTAGGIO DI UNA SPIRALE DALLA CAMMA**

A seconda dell'allestimento del distributore CuboStar, le spirali possono essere destre o sinistre.

#### SMONTAGGIO SPIRALE DESTRA:

• Data la vista di Fig. 9, tenendo ferma la camma, ruotare la spirale in senso **anti-orario**.

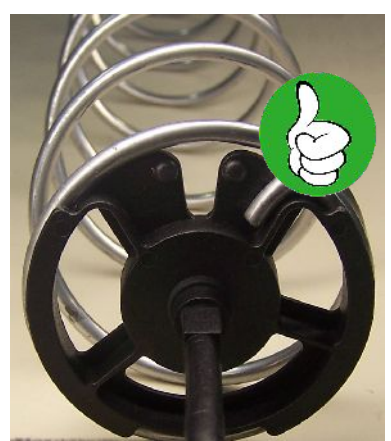

*Fig. 9: Spirale destra aggancio corretto*

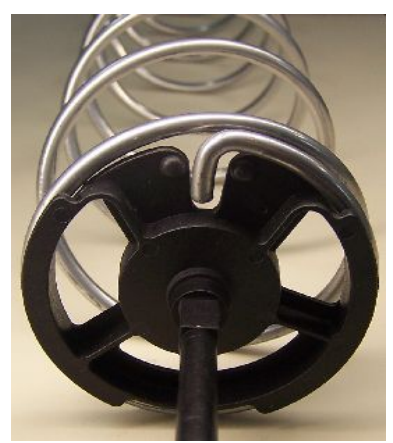

*Fig. 10: Spirale destra sgancio avvenuto*

• Ad avvenuto sgancio (Fig. 10) è possibile rimuovere la spirale.

RIMONTAGGIO SPIRALE DESTRA:

- Posizionare la camma come mostrato nella Fig. 11 ed assicurarsi che l'aggancio inferiore (evidenziato in rosso) sia correttamente posizionato sulla spirale.
- Avvicinare la parte superiore della spirale alla camma in modo che la spirale di trovi in posizione di sgancio (Fig 10); tenendo ferma la camma, ruotare la spirale in senso **orario** fino ad avvenuto incastro (si veda esempio di aggancio corretto nella Fig. 9).

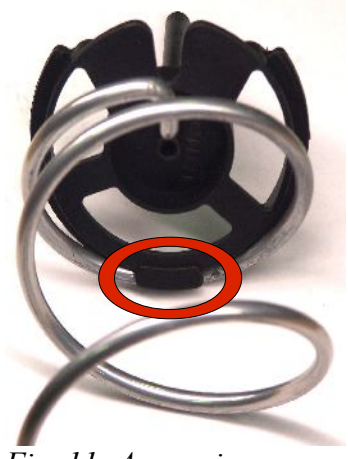

*Fig. 11: Aggancio inferiore*

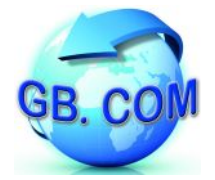

### Manuale distributore CuboStar Rel.1.0

SMONTAGGIO SPIRALE SINISTRA:

• Data la vista di Fig. 12, tenendo ferma la camma, ruotare la spirale in senso **orario** fino ad avvenuto sgancio (come da Fig. 13).

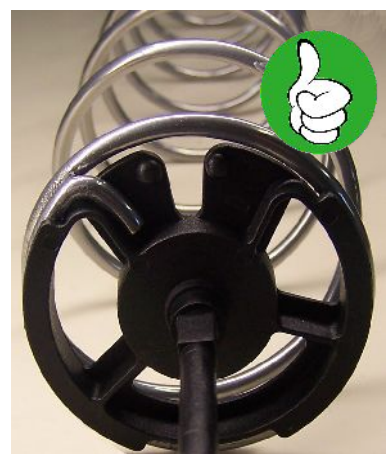

*Fig. 12: Spirale sinistra aggancio corretto*

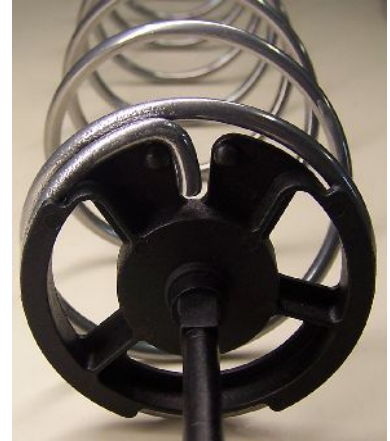

*Fig. 13: Spirale sinistra sgancio avvenuto*

• Ad avvenuto sgancio è possibile rimuovere la spirale.

RIMONTAGGIO SPIRALE SINISTRA:

• Seguire le istruzioni riportate nel RIMONTAGGIO SPIRALE DESTRA con l'unica differenza che trattandosi di una spirale sinistra, il senso di rotazione per il corretto aggancio sarà quello anti-orario.

Di seguito sono riportate le immagini che indicano uno **errato montaggio** della spirale nei due casi spirale destra e spirale sinistra.

<span id="page-31-0"></span>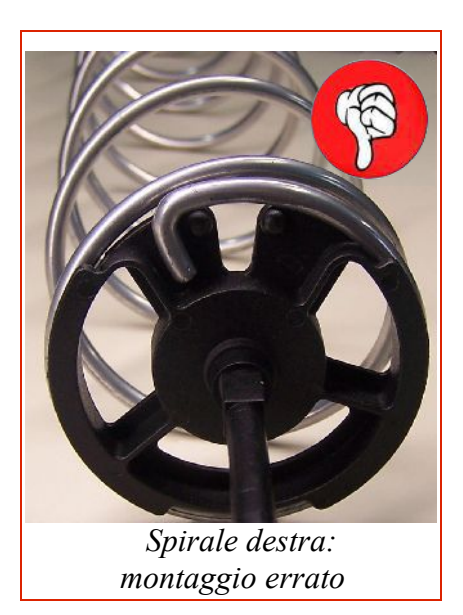

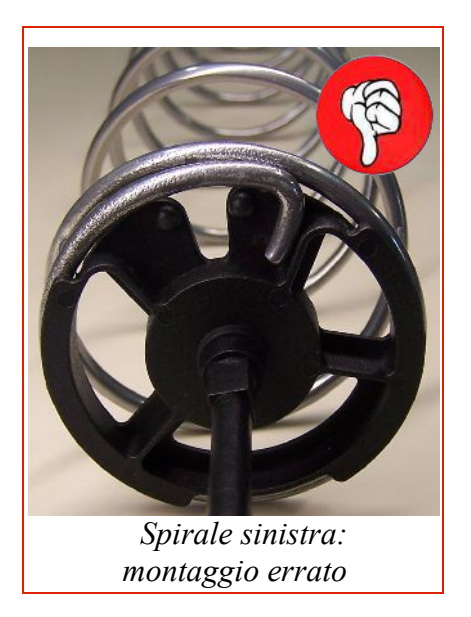

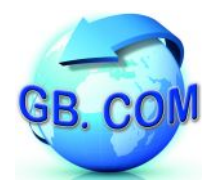

#### **OPERARE CON IL DISTRIBUTORE**

All'accensione viene visualizzato a display il seguente messaggio

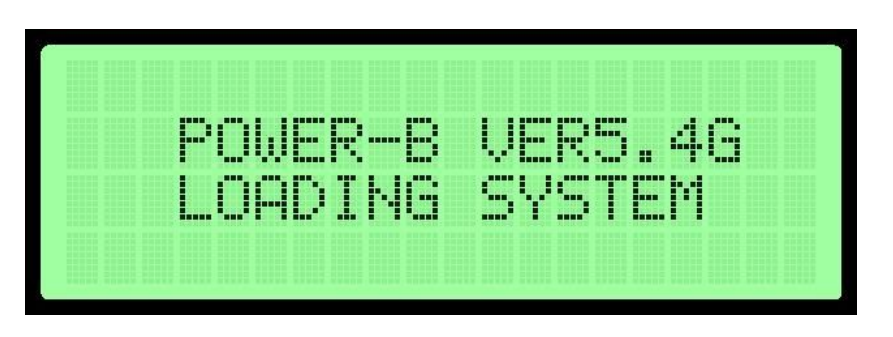

Terminata la fase di avvio, viene visualizzato a display il seguente messaggio

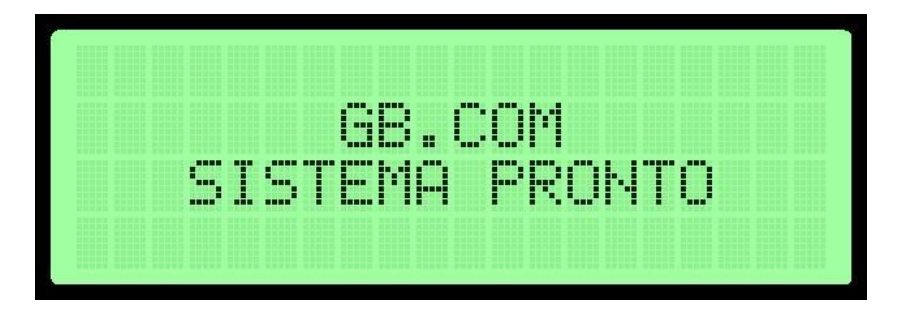

Per richiedere l'erogazione di un prodotto, l'utente dovrà "strisciare" la tessera nel lettore tessera del CuboStar.

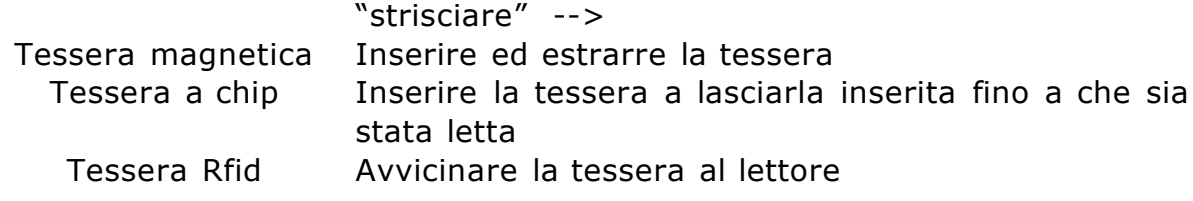

Ad avvenuta lettura della tessera, verrà visualizzato a display il seguente messaggio

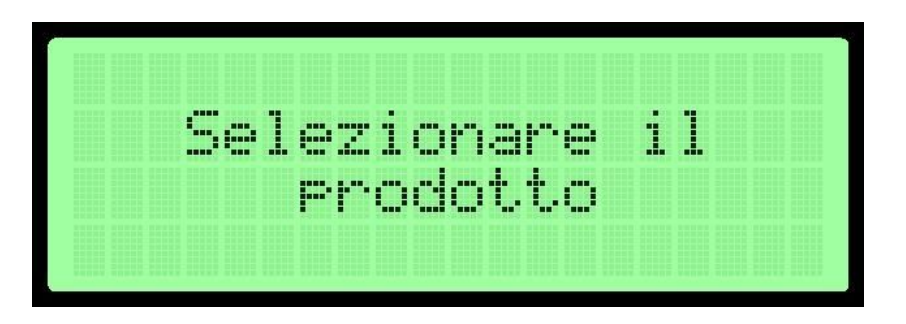

Se la lettura del tessera è andata a buon fine e l'utente è abilitato, si può selezionare il prodotto dalla tastiera del CuboStar.

Nel caso l'utente sia abilitato a ritirare il prodotto selezionato, il distributore erogherà il prodotto.

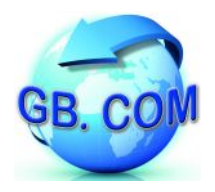

#### **FAULT DI UN MOTORE SUL DISTRIBUTORE**

Il distributore CuboStar 1.0 consente di associare più spirali ad un prodotto.

In questo modo, esauriti i prodotti in una spirale, l'elettronica comanderà la spirale che segue e così via.

Erogati tutti i prodotti, verrà visualizzato a display il messaggio:

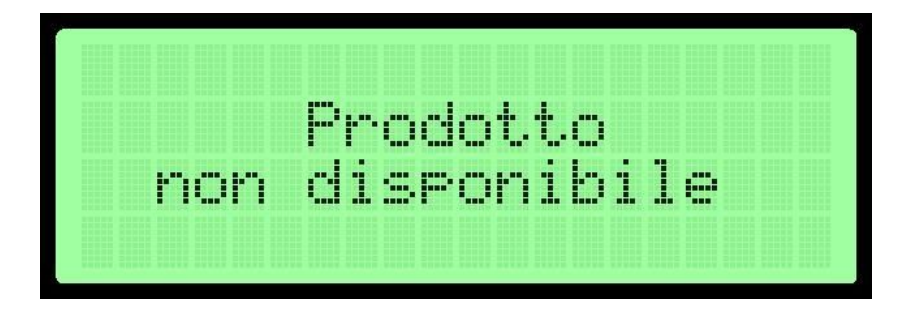

Qualora dopo aver strisciato la card per il ritiro di un prodotto si verifichi un malfunzionamento di una spirale dovuto ad esempio alla rottura di un motore o ad un inceppamento di un rotolo di sacchetti caricato nella spirale, verrà visualizzato a display il messaggio:

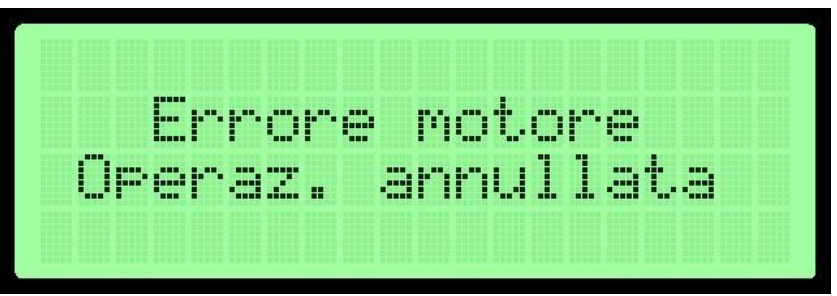

Il motore in fault non verrà più utilizzato fino a che non si interviene alla rimozione del guasto/fault.

Qualora al prodotto selezionato siano state associate più spirali, se sulle spirali che seguono sono disponibili dei prodotti, il cittadino potrà strisciare nuovamente la card e ritirare il rotolo di sacchetti.

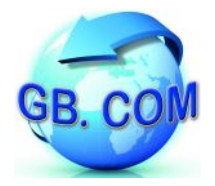

Per ripristinare il funzionamento di una spirale in cui si è inceppato un rotolo di sacchetti, procedere come segue:

Aprire il portello del distributore, verrà visualizzato il messaggio:

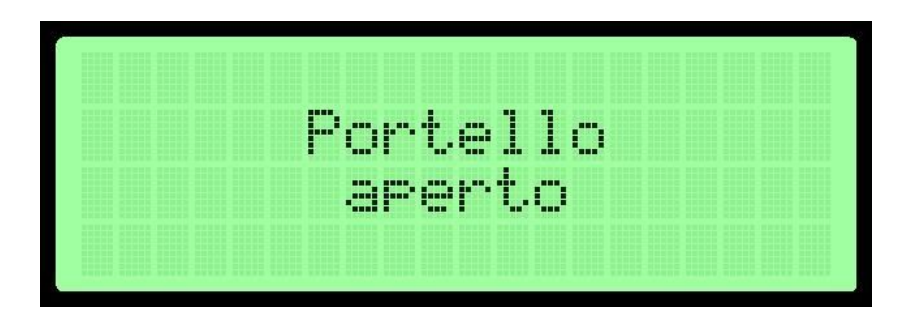

rimuovere/sistemare il/i rotolo/i che ha/hanno causato il fault e richiudere il portello del distributore.

Strisciare quindi la tessera **999993**; verrà visualizzato il messaggio:

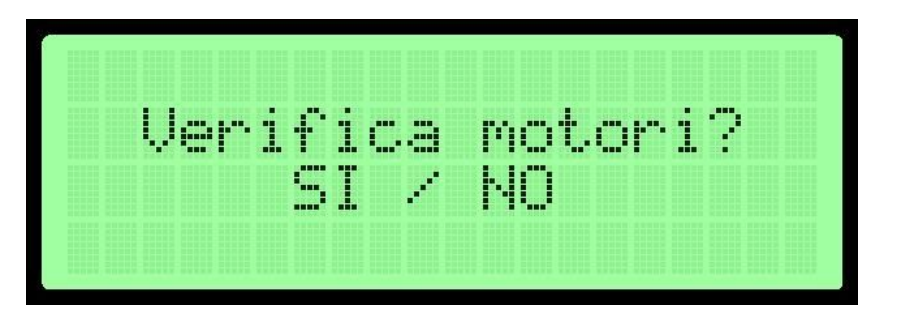

rispondere **ENT**; verrà visualizzato il messaggio:

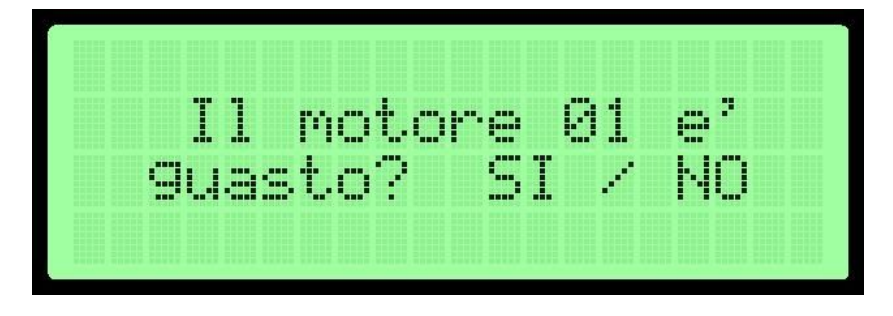

se il motore 01 non è in fault, rispondere **CLR**.

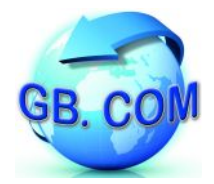

Proseguire rispondendo **CLR** fino a che nella scansione di tutti i motori; verrà visualizzato il seguente messaggio:

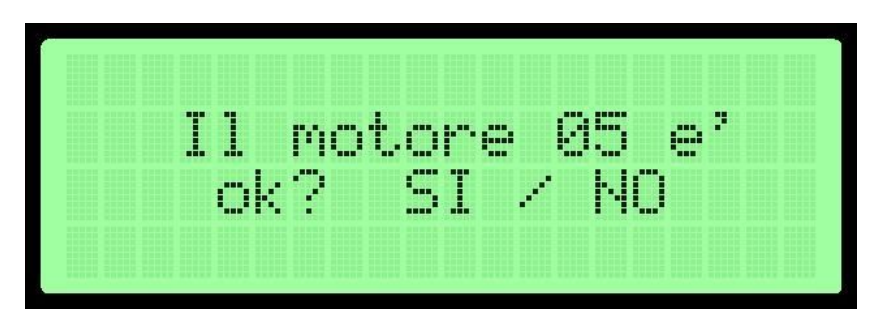

Il numero massimo di motori è 80 (numero che varia in base all'allestimento del distributore.

L'esempio del messaggio di cui sopra, mostra in fault il motore n°05. Dopo aver rimosso la causa del fault, rispondere **ENT** a questo messaggio.

L'elettronica proseguirà nella scansione dei rimanenti motori visualizzando un messaggio come segue:

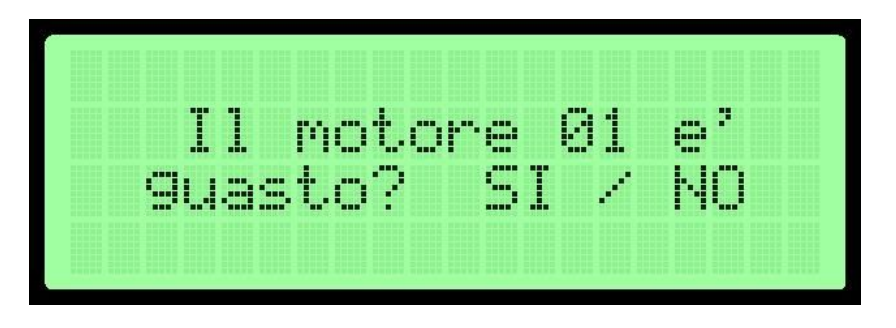

dove la cifra **01** verrà incrementata fino ad arrivare al numero massimo di motori.

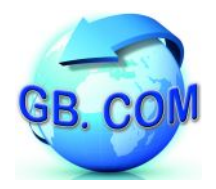

#### <span id="page-36-0"></span>**DISABILITAZIONE MANUALE DI UNA SPIRALE**

Qualora si desideri disabilitare manualmente un motore è possibile farlo seguendo questa procedura:

Strisciare la tessera **999993**; verrà visualizzato il seguente messaggio:

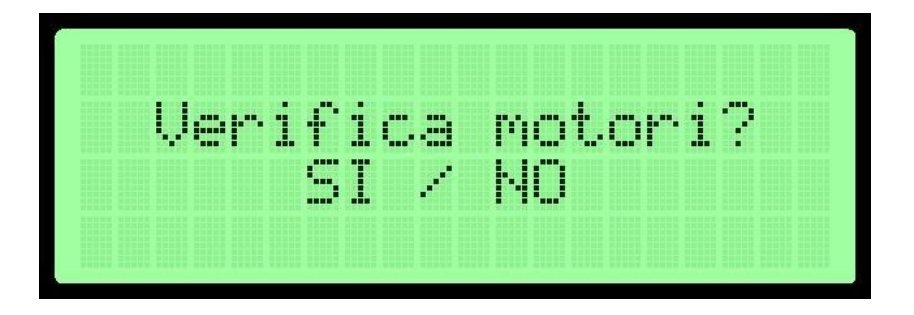

rispondere **ENT**, verrà visualizzato il messaggio:

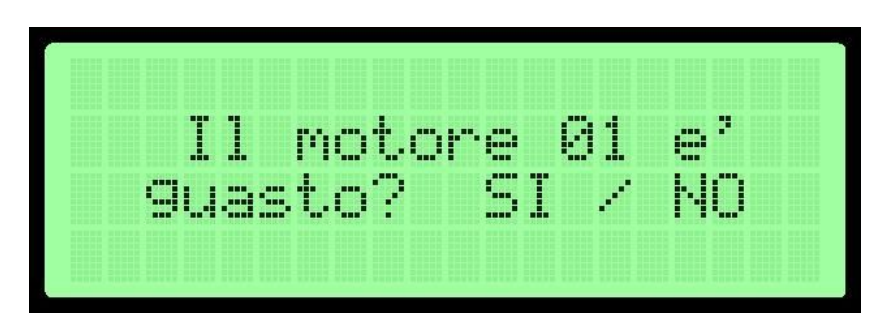

rispondere **ENT** al messaggio indicante il numero di motore da disabilitare. Proseguire poi rispondendo **CLR** fino a che viene terminata la scansione di tutti i motori.

Qualora si vorrà riabilitare il motore sarà sufficiente seguire la procedura mostrata precedentemente per la riabilitazione di un motore andato in fault.

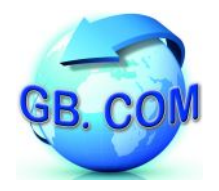

#### <span id="page-37-0"></span>**CARICAMENTO DEL DISTRIBUTORE**

Il caricamento del distributore deve essere effettuato a macchina alimentata e operativa.

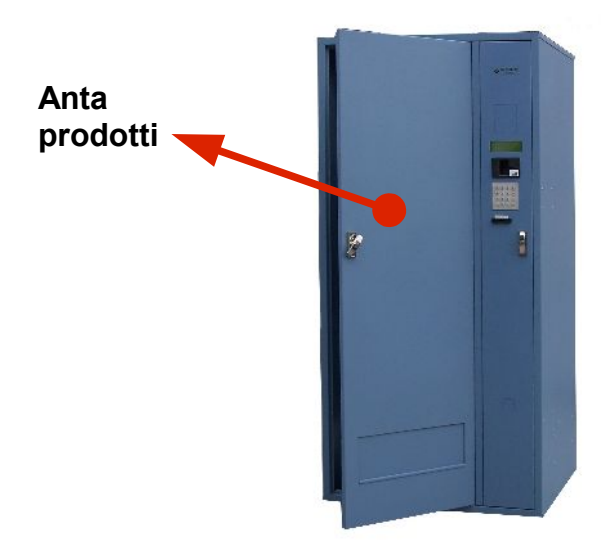

All'apertura dell'anta prodotti verrà visualizzato a display il seguente messaggio:

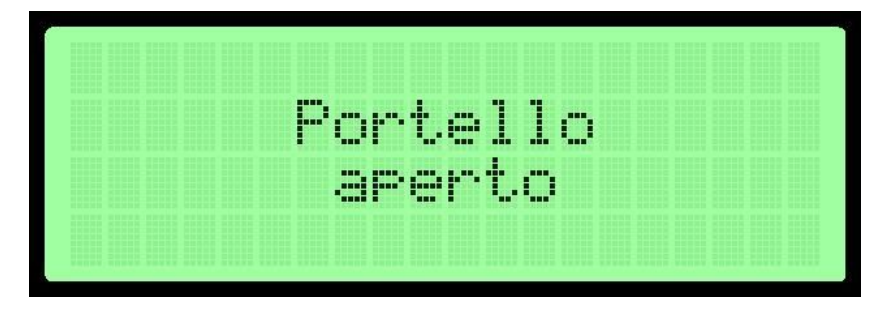

Terminata l'operazione chiudere l'anta prodotti.

**Si ricorda che il distributore non può essere caricato parzialmente**. Verrà visualizzato a display il seguente messaggio:

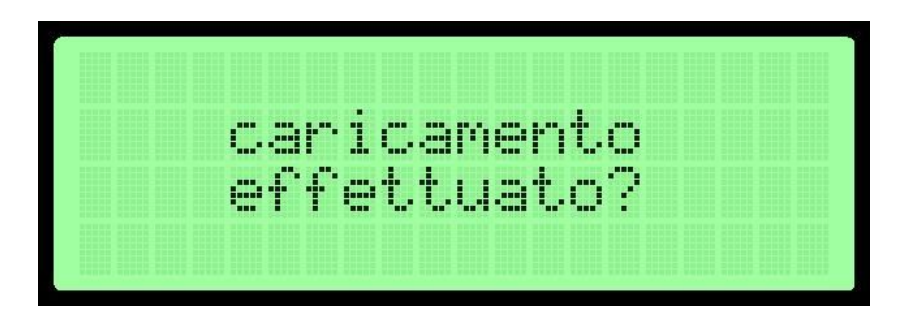

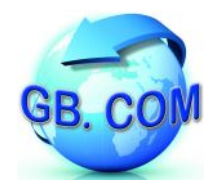

Rispondere premendo CANC o ENT come mostrato nell'immagine seguente:

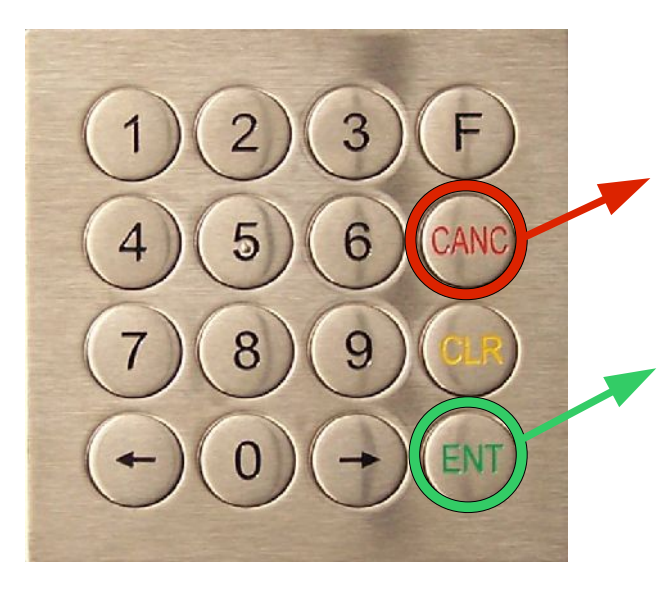

Premendo il tasto CANC si annulla il caricamento

Premendo il tasto **ENT** si conferma il caricamento completo avvenuto

Come mostrato nella figura sopra si hanno due opzioni:

- se premuto tasto **CANC** caricamento → **non** effettuato
- se premuto tasto **ENT** → caricamento **completo** effettuato

<span id="page-39-0"></span>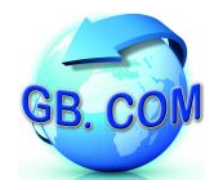

#### **DICHIARAZIONE DI CONSEGNA DEL MANUALE**

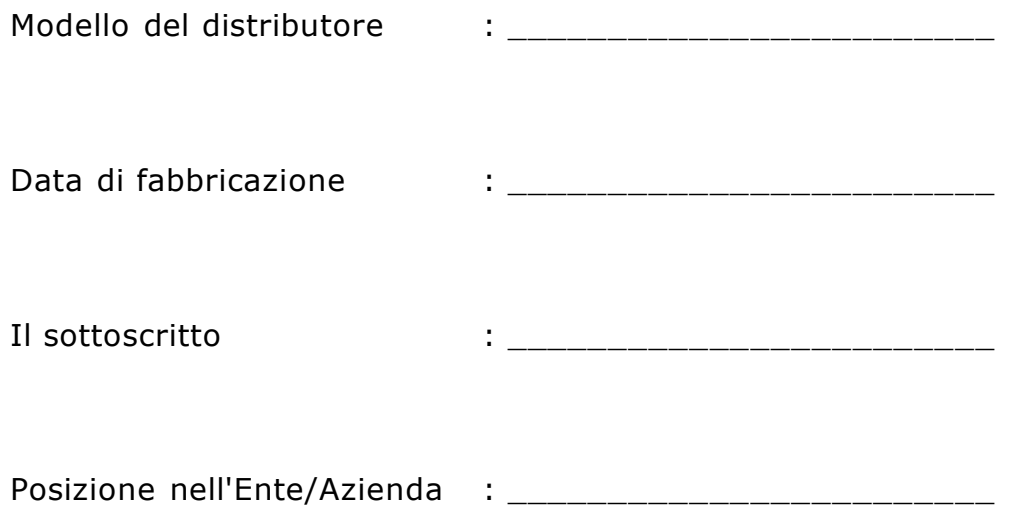

#### DICHIARA

- di aver ricevuto il manuale e di aver preso visione in modo approfondito del suo contenuto
- di aver compreso in modo compiuto tutti gli aspetti della sicurezza relativi alla macchina

TIMBRO E FIRMA

\_\_\_\_\_\_\_\_\_\_\_\_\_\_\_\_\_\_\_\_\_\_\_

Il mancato reso della presente dichiarazione non svincola l'utilizzatore dalla responsabilità relativa ai punti contenuti nella dichiarazione medesima.

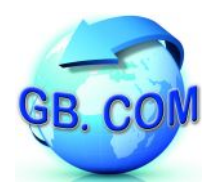

### <span id="page-40-0"></span>**CLAUSOLE DI GARANZIA**

#### *LIMITI DI GARANZIA*

GB.COM S.r.l. garantisce i suoi prodotti Hardware e Software per un periodo di 12 mesi dalla data di acquisto. In base a tale garanzia essa si obbliga unicamente a riparare o sostituire gratuitamente il prodotto o parti di esso che risultassero difettose solo dopo una verifica in fabbrica ed ad esclusivo giudizio dei suoi tecnici. Sono escluse dalla garanzia le parti estetiche, le parti asportabili o soggette ad usura, le parti mobili quali a solo titolo di esempio sportelli di chiusura. Trascorsi i termini di garanzia, la stessa decade e l'assistenza verrà esplicata addebitando le parti sostituite e le spese di manodopera e trasporto secondo le tariffe vigenti.

#### *TUTELA DEL CLIENTE*

La responsabilità di GB.COM S.r.l. ed i rimedi esclusivi del Cliente saranno, a discrezione di GB.COM S.r.l., la restituzione del prezzo pagato, la riparazione o sostituzione del prodotto che non rientra nella garanzia di cui sopra, purché restituiti a GB.COM S.r.l. con una copia della fattura di acquisto o ricevuta fiscale regolarmente emessa. La presente garanzia viene meno, qualora il vizio del prodotto derivi da incidente, uso inidoneo od erronea applicazione, se si verificano danni causati da fenomeni estranei al normale funzionamento compresi i fenomeni elettrostatici o se il prodotto viene aperto e/o manomesso.

Ogni prodotto sostituito verrà garantito per il rimanente periodo della garanzia originaria.

#### *ESCLUSIONE DI ALTRE GARANZIE*

GB.COM S.r.l. non riconosce alcuna altra garanzia, espressa o implicita, comprese, tra le altre, le garanzie di commerciabilità e idoneità per un fine particolare, relativamente al software, all'hardware, a schede elettroniche, alla documentazione scritta di accompagnamento.

Il prodotto reso, anche se in garanzia, dovrà essere spedito in Porto Franco e verrà reso da GB.COM S.r.l. in Porto Assegnato. La merce viaggia sempre a rischio e pericolo del Committente senza alcuna responsabilità di GB.COM S.r.l. per danni causati dal trasporto o smarrimento da parte del vettore anche se spedita in porto franco . GB.COM S.r.l. si riserva di apportare modifiche ai propri prodotti e ai contenuti dei propri manuali senza preavviso. Pur avendo posto ogni cura nella realizzazione dei manuali d'uso, GB.COM S.r.l. non si assume alcuna responsabilità derivante dal suo uso; lo stesso dicasi per ogni Persona o Società coinvolta nella sua creazione e nella sua riproduzione.

#### *PRODOTTI A CORREDO*

Tutti i prodotti che corredano la fornitura, quali ad esempio software, monitor, stampanti, scanner, modem, godono della garanzia prestata dai relativi produttori. Per detti prodotti sarà possibile usufruire della garanzia attenendosi alle norme dettate da detti produttori e presso i loro centri di assistenza autorizzati. GB.COM S.r.l. a nessun titolo potrà essere chiamata in causa per fornire detta garanzia.

#### *ESCLUSIONE DI RESPONSABILITA' PER DANNI DIRETTI O INDIRETTI*

In nessun caso GB.COM S.r.l. o i suoi fornitori saranno responsabili per i danni (inclusi senza limitazioni, il danno per perdita o mancato guadagno, interruzione dell'attività, perdita di informazioni o altre perdite economiche, danni a cose, danni a animali, danni a persone) derivanti dall'uso del prodotto, anche nel caso che GB.COM S.r.l. sia stata avvertita della possibilità di tali danni. In ogni caso, la responsabilità di GB.COM S.r.l. ai sensi della presente sarà limitata ad un importo corrispondente a quello effettivamente pagato per il prodotto e cesserà di avere effetto quando i prodotti risultino comunque smontati, manomessi o riparati fuori dalla fabbrica, per errato collegamento, per installazione inadatta o quando il numero di matricola sia stato asportato o cancellato.

<span id="page-41-0"></span>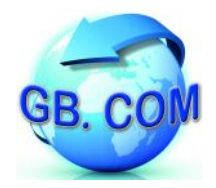

#### **ACRONIMI E VOCABOLARIO**

- LCD Liquid Crystal Display
- RFID Radio Frequency IDentification
- LAN Local Area Network
- UPS Uninterruptible Power Supply
- URL Uniform Resource Locator *--> sequenza di caratteri che identifica univocamente l'indirizzo di una risorsa in Internet Es: http://www.gbcom.eu*
- FAULT *(Dall'inglese difetto, mancanza, errore) indica un malfunzionamento del di sistema.*